# **SAMSUNG**

# MANUAL DEL USUARIO

# Monitor para juegos S57CG95\*N S49CG93\*S

El color y el aspecto pueden lucir distinto según el producto; las especificaciones están sujetas a cambios sin previo aviso para mejorar el desempeño del producto.

El contenido de este manual está sujeto a cambios sin previo aviso para así mejorar su calidad.

© Samsung

Samsung es el propietario del copyright de este manual.

El uso o la reproducción de este manual parcial o totalmente sin la autorización de Samsung están prohibidos.

Las marcas comerciales distintas de Samsung son propiedad de sus respectivos propietarios.

Antes de usar el equipo lea este manual para evitar fallas y guarde para futuras referencias.

(Solo México)

IMPORTADO POR : SAMSUNG ELECTRONICS MÉXICO S.A. DE C.V. General Mariano Escobedo 476, Piso 8 Col. Anzures, Alcaldía Miguel Hidalgo, Ciudad de México CP. 11590 TEL : (55) 5747-5100 / 800 726 7864

# Índice

### [Antes de usar el producto](#page-3-0)

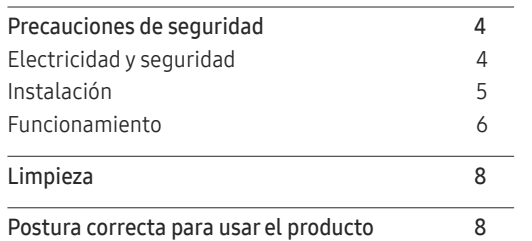

\_\_\_\_\_\_\_\_

### [Preparativos](#page-8-0)

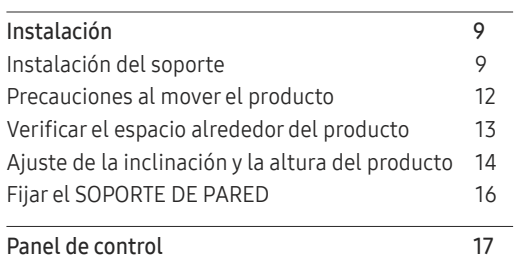

### [Conexión y uso de un dispositivo fuente](#page-17-0)

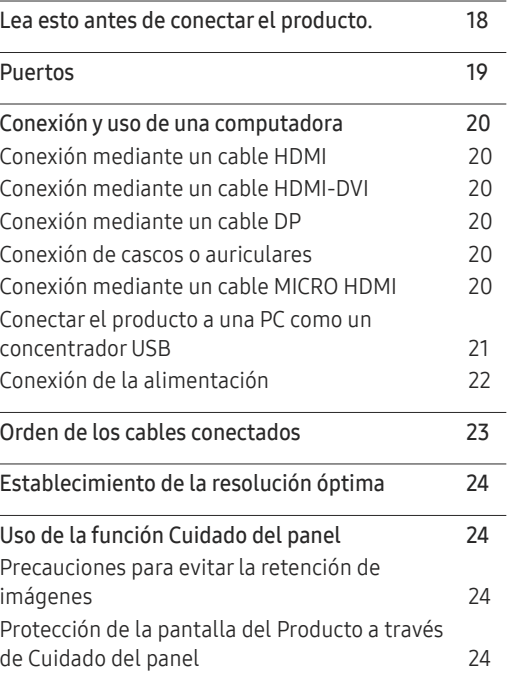

### [Menú](#page-24-0)

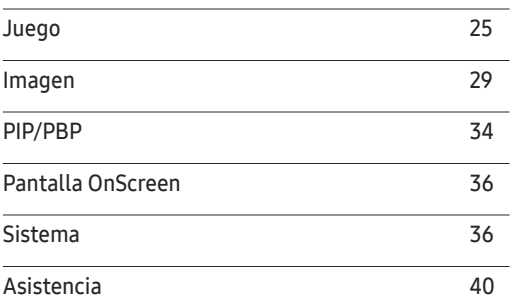

### [Instalación del software](#page-40-0)

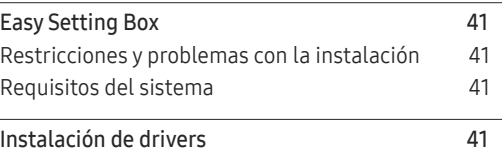

# Índice

### [Solución de problemas](#page-41-0)

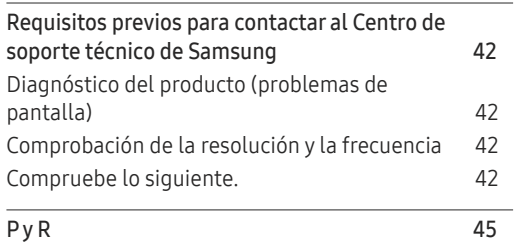

### [Apéndice](#page-51-0)

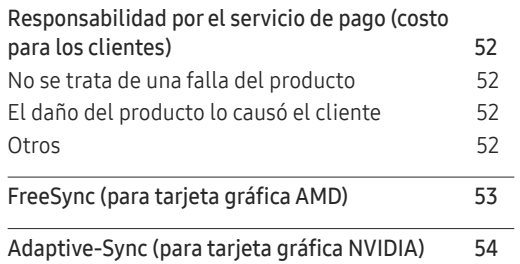

### [Especificaciones](#page-45-0)

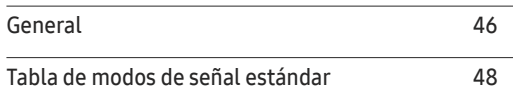

# <span id="page-3-0"></span>Antes de usar el producto Capítulo 01

# Precauciones de seguridad

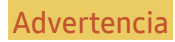

Advertencia Si no se siguen las instrucciones, podrían producirse daños personales severos o fatales.

Precaución Si no se siguen las instrucciones, podrían producirse daños personales o materiales.

### PRECAUCIÓN

### PELIGRO DE DESCARGA ELÉCTRICA. NO ABRIR.

PRECAUCIÓN: PARA REDUCIR EL RIESGO DE DESCARGA ELÉCTRICA, NO RETIRE LA CUBIERTA (NI LA PARTE POSTERIOR). NO HAY PIEZAS QUE SE PUEDAN REPARAR EN EL INTERIOR. PARA CUALQUIER REPARACIÓN, ACUDA A PERSONAL CALIFICADO.

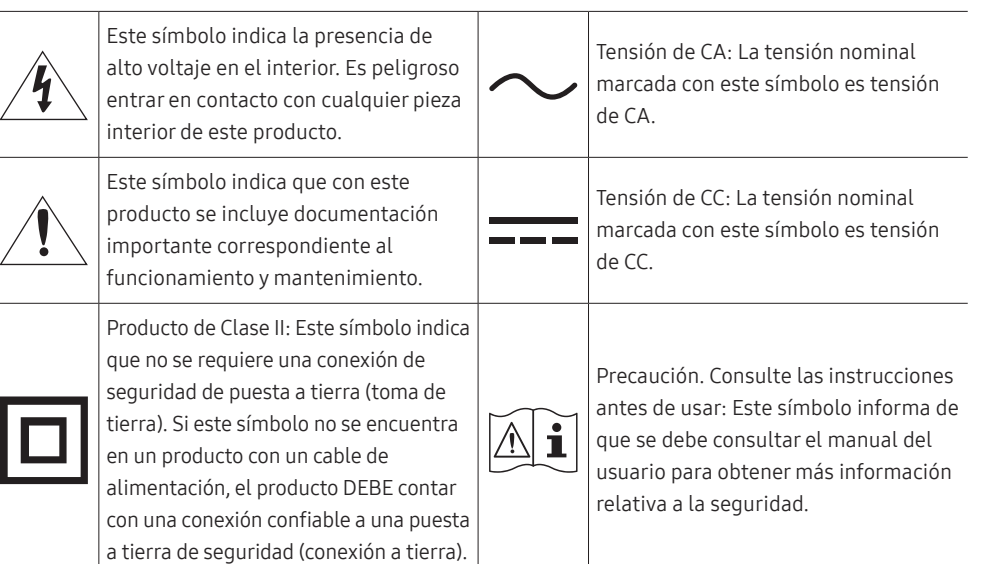

### Electricidad y seguridad

### Advertencia

- No use un cable de alimentación o un enchufe que estén dañados, ni tampoco una toma de corriente suelta.
- No enchufe varios productos a la misma toma de corriente.
- No toque el enchufe con las manos mojadas.
- Introduzca el enchufe hasta el fondo para que no quede suelto.
- Conecte el enchufe a una toma de corriente conectada a tierra (solo dispositivos aislados de tipo 1).
- No doble el cable de alimentación ni lo hale con fuerza. Tenga cuidado de no dejar el cable de alimentación debajo de un objeto pesado.
- No ubique el cable de alimentación ni el producto cerca de fuentes de calor.
- Limpie el polvo existente alrededor de las patillas del enchufe o de la toma de corriente con un paño seco.

### Precaución

- No desenchufe el cable de alimentación mientras el producto se esté usando.
- Use únicamente el cable de alimentación que Samsung proporcionó con su producto. No use el cable de alimentación con otros productos.
- Mantenga la toma de corriente a la que esté enchufado el cable de alimentación libre de obstáculos.
	- ‒ El cable de alimentación debe desconectarse a fin de cortar por completo el suministro eléctrico al producto si surge algún problema.
- Cuando desconecte el cable de alimentación de la toma de la pared, sosténgalo por el enchufe.

### <span id="page-4-0"></span>Instalación

### Advertencia

- No ubique velas, repelentes para insectos ni cigarrillos sobre el producto. No instale el producto cerca de fuentes de calor.
- No instale el producto en espacios con poca ventilación, como una estantería o armario.
- Para que haya ventilación, instale el producto a al menos 10 cm de la pared.
- Mantenga el embalaje de plástico fuera del alcance de los niños.
	- ‒ Los niños podrían ahogarse.
- No instale el producto sobre una superficie inestable o que vibre (una repisa poco firme, una superficie inclinada, etc.).
	- ‒ El producto podría caerse y dañarse o provocar daños personales.
	- ‒ El uso del producto en un área con mucha vibración puede dañar el producto o provocar un incendio.
- No instale el producto en un vehículo ni en un lugar expuesto al polvo, la humedad (goteras, por ejemplo), aceite o humo.
- No exponga el producto a la luz directa del sol, al calor ni a objetos calientes como una estufa.
	- ‒ De lo contrario, podría reducirse la vida útil del producto o producirse un incendio.
- No instale el producto al alcance de niños pequeños.
	- ‒ El producto podría caerse y provocarles daños personales.
- El aceite apto para consumo humano, como el aceite de soja, puede dañar o deformar el producto. No instale el producto en una cocina o cerca de una encimera de la cocina.

### Precaución

- No deje caer el producto cuando lo mueva.
- No apoye el producto sobre su parte delantera.
- Cuando instale el producto en un receptáculo o una repisa, asegúrese de que el borde inferior de la parte delantera del producto no sobresalga.
	- ‒ El producto podría caerse y dañarse o provocar daños personales.
	- ‒ Instale el producto únicamente en receptáculos o repisas con el tamaño adecuado.
- Suelte el producto con cuidado.
	- ‒ Podrían producirse daños en el producto o daños personales.
- Si instala el producto en un lugar inusual (un lugar expuesto a gran cantidad de polvo fino, sustancias químicas, temperaturas extremas o mucha humedad), o bien en un lugar donde deba funcionar ininterrumpidamente durante un período prolongado de tiempo, su desempeño podría verse severamente afectado.
	- ‒ Asegúrese de consultar al Centro de soporte técnico de Samsung antes de instalar el producto en un lugar con estas características.
- Antes de montar el producto, colóquelo sobre una superficie estable y plana con la pantalla inclinada hacia abajo.
	- ‒ El producto es curvo. Presionar el producto cuando está en una superficie plana puede dañarlo. Cuando el producto esté en el suelo boca arriba o boca abajo, no ejerza presión sobre él.
- En la misma serie, el color puede variar según el tamaño.

### <span id="page-5-0"></span>Funcionamiento

### IMPORTANTE:

PARA PREVENIR CUALQUIER MAL FUNCIONAMIENTO Y EVITAR DAÑOS, LEA DETALLADAMENTE ESTE MANUAL DE INSTRUCCIONES ANTES DE CONECTAR Y OPERAR EL APARATO, CONSERVE EL MANUAL PARA FUTURAS REFERENCIAS, GRACIAS. POR FAVOR LEA ESTE MANUAL ANTES DE OPERAR EL APARATO Y GUÁRDELO PARA REFERENCIAS FUTURAS.

### Advertencia

- Existe alta tensión dentro del producto. No desmonte, repare ni modifique nunca el producto por su cuenta.
	- ‒ Contacte al Centro de soporte técnico de Samsung para las reparaciones.
- Para mover el producto, desconecte antes todos los cables, incluido el cable de alimentación.
- Si el producto genera un ruido extraño, olor a quemado o humo, desconecte de inmediato el cable de alimentación y contacte al Centro de soporte técnico de Samsung.
- No permita que los niños se cuelguen del producto ni se suban encima de él.
	- ‒ Los niños podrían resultar heridos o gravemente lesionados.
- Si el producto se cae o la carcasa exterior se daña, apague el producto y desconecte el cable de alimentación. A continuación, contacte al Centro de soporte técnico de Samsung.
	- ‒ Si sigue usando el producto, podrían producirse fuego o una descarga eléctrica.
- No deje objetos pesados ni artículos atractivos para los niños (juguetes, dulces, etc.) encima del producto.
	- ‒ El producto o los objetos pesados podrían caerse si los niños intentan alcanzar los juguetes o los dulces, lo que podría provocar heridas graves.
- Durante una tormenta con aparato eléctrico, apague el producto y desenchufe el cable de alimentación.
- No deje caer objetos sobre el producto ni lo golpee.
- No hale el cable de alimentación ni ningún otro cable para mover el producto.
- Si detecta un escape de gas, no toque el producto ni el enchufe. Asimismo, ventile el área de inmediato.
- No levante ni mueva el producto halando el cable de alimentación ni ningún otro cable.
- No use ni mantenga aerosoles u otras sustancias inflamables cerca del producto.
- Asegúrese de que las ranuras de ventilación no estén tapadas por manteles o cortinas.
	- ‒ Si aumenta demasiado la temperatura interna, podría producirse un incendio.
- No introduzca objetos metálicos (palillos, monedas, horquillas, etc.) ni objetos fácilmente inflamables (papel, cerillas, etc.) en el producto (a través de las ranuras de ventilación, los puertos de entrada/salida, etc.).
	- ‒ Asegúrese de apagar el producto y desconectar el cable de alimentación si agua u otras sustancias extrañas ingresan en el producto. A continuación, contacte al Centro de soporte técnico de Samsung.
- No ubique objetos que contengan líquidos (jarrones, macetas, botellas, etc.) ni objetos metálicos sobre el producto.
	- ‒ Asegúrese de apagar el producto y desconectar el cable de alimentación si agua u otras sustancias extrañas ingresan en el producto. A continuación, contacte al Centro de soporte técnico de Samsung.

### Precaución

- Si deja la pantalla fija con una imagen estática durante un período prolongado, puede producirse desgaste con persistencia de imágenes o píxeles defectuosos.
	- ‒ Configure la pantalla en el modo de ahorro de energía o con un protector de pantalla de imágenes en movimiento cuando no use el producto durante un período de tiempo prolongado.
- Desconecte el cable de alimentación de la toma de la pared si no va a usar el producto durante un período prolongado de tiempo (si se va de receso, por ejemplo).
	- ‒ La acumulación de polvo junto con el calor puede provocar fuego, una descarga eléctrica o una fuga eléctrica.
- Use el producto con la resolución y la frecuencia recomendadas.
	- ‒ De lo contrario, su vista podría dañarse.
- No ubique juntos varios adaptadores de alimentación de CA/CC.
- Retire la bolsa de plástico del adaptador de alimentación CA/CC antes de usarlo.
- No permita que ingrese agua en el dispositivo adaptador de alimentación CA/CC ni que se moje.
	- ‒ Podrían producirse una descarga eléctrica o fuego.
	- ‒ Evite el uso del producto en el exterior cuando pueda verse expuesto a lluvia o nieve.
	- ‒ Tenga cuidado de no mojar el adaptador de alimentación CA/CC al fregar el piso.
- No ubique el adaptador de alimentación CA/CC cerca de aparatos de calefacción.
	- ‒ De lo contrario, se podría producir fuego.
- Mantenga el adaptador de alimentación de CA/CC en un área bien ventilada.
- Si coloca el adaptador de alimentación de CA/CC de manera que cuelgue con la entrada del cable hacia arriba, podrían ingresar agua u otras sustancias extrañas en el adaptador y causar problemas de funcionamiento.

Asegúrese de colocar el adaptador de alimentación de CA/CC sobre una superficie plana, como una mesa o el piso.

- No sujete el producto boca abajo ni lo agarre por el soporte para moverlo.
	- ‒ El producto podría caerse y dañarse o provocar daños personales.
- Mirar fijamente la pantalla desde muy cerca durante mucho tiempo puede dañar la vista.
- No use humidificadores ni estufas cerca del producto.
- Descanse los ojos durante más de 5 minutos o dirija su vista a objetos lejanos por cada hora de uso del producto.
- No toque la pantalla cuando el producto haya estado encendido durante un período largo de tiempo, ya que estará caliente.
- Almacene los accesorios de pequeño tamaño fuera del alcance de los niños.
- Tenga cuidado al ajustar el ángulo del producto.
	- ‒ Podría pillarse una mano o un dedo y producirse heridas.
	- ‒ La inclinación del producto con un ángulo excesivo puede provocar que este se caiga, lo que podría causar daños personales.
- No ubique objetos pesados sobre el producto.
	- ‒ Podrían producirse daños en el producto o daños personales.
- Cuando use auriculares, no suba demasiado el volumen.
	- ‒ El sonido demasiado alto puede dañar la audición.

# <span id="page-7-0"></span>Limpieza

### Los modelos muy brillantes pueden desarrollar manchas blancas sobre la superficie si se usa un humidificador de ondas ultrasónicas cerca.

― Contacte al Centro de soporte técnico de Samsung más cercano si desea limpiar el interior del producto (se le cobrará una tarifa por este servicio).

#### No ejerza presión con las manos u otros objetos sobre el producto. Existe riesgo de dañar la pantalla.

- $^-$  Tenga cuidado al limpiar el producto, ya que el panel y la parte exterior de las pantallas avanzadas se arañan con facilidad.
- Ponga en práctica los pasos siguientes durante la limpieza.
- 1 Apague el producto y la computadora.
- 2 Desconecte el cable de alimentación del producto.

― Sujete el cable de alimentación por el enchufe y no toque el cable con las manos húmedas. De lo contrario, podría producirse una descarga eléctrica.

3 Limpie el producto con un paño limpio, suave y seco.

Humedezca con agua un paño suave, escúrralo bien y luego úselo para limpiar el exterior del producto.

- ‒ No use limpiadores que contengan alcohol, disolventes ni agentes tensioactivos en el producto.
- ‒ No rocíe agua ni detergente directamente sobre el producto.
- 4 Conecte el cable de alimentación al producto cuando termine de limpiarlo.
- 5 Encienda el producto y la computadora.

# Postura correcta para usar el producto

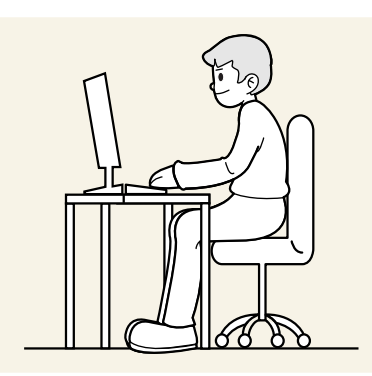

Use el producto con la postura correcta, tal y como se muestra a continuación:

- Ponga la espalda recta.
- Deje una distancia de 45 50 cm entre sus ojos y la pantalla, y mire ligeramente hacia abajo a la pantalla.
- Mantenga los ojos directamente delante de la pantalla.
- Ajuste el ángulo para que la luz no se refleje en la pantalla.
- Mantenga los antebrazos perpendiculares a la parte superior de los brazos y al mismo nivel que el dorso de las manos.
- Mantenga los codos con el ángulo adecuado.
- Ajuste la altura del producto para poder mantener las rodillas dobladas a 90 grados o más, los talones apoyados en el piso y los brazos más bajos que el corazón.
- Realice los ejercicios para los ojos o parpadee con frecuencia para aliviar la fatiga ocular.

# <span id="page-8-0"></span>Preparativos Capítulo 02

# Instalación

# Instalación del soporte

― El desmontaje se realiza en el orden inverso al de montaje.

― El color y la forma de las piezas pueden lucir distintos a los de las ilustraciones. Las especificaciones están sujetas a modificaciones sin previo aviso para mejorar la calidad.

### S57CG95\*N

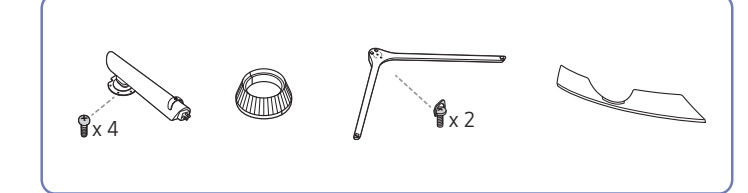

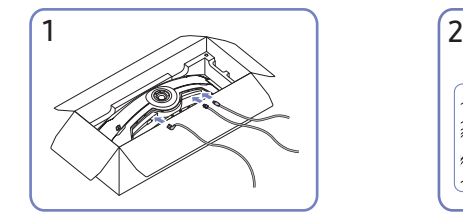

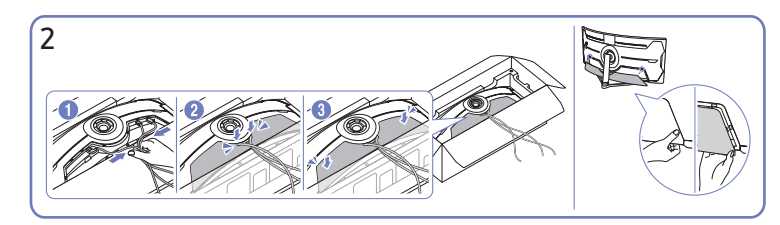

Conecte los cables correspondientes. Junte los cables y alíneelos con la ranura central de la CUBIERTA TRASERA INFERIOR. Ensamble la CUBIERTA TRASERA INFERIOR en la parte posterior del producto.

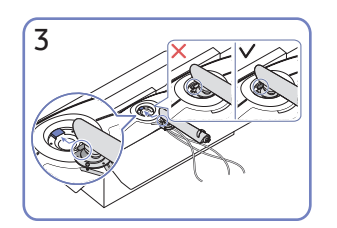

Coloque el pie de soporte en el monitor, tal como se muestra en la figura.

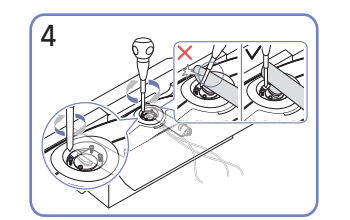

Ajuste los tornillos en la parte superior del pie de soporte.

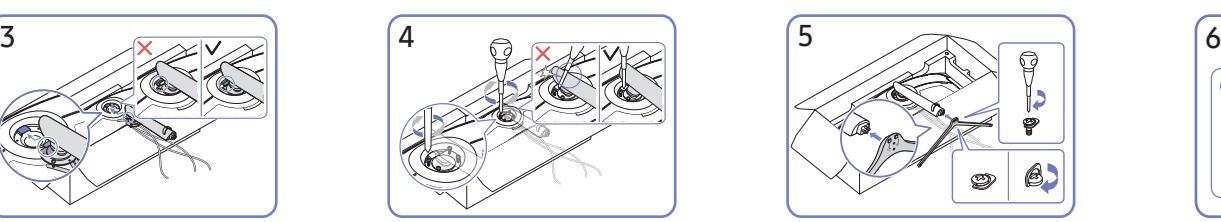

Inserte la base del soporte en el pie de soporte, en la dirección que se muestra en la figura.

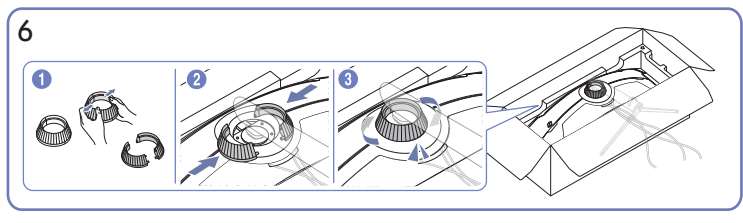

Desensamble la CUBIERTA TRASERA SUPERIOR. Ensamble la CUBIERTA TRASERA SUPERIOR con el pie de soporte, tal como se muestra en la figura. Gire la CUBIERTA TRASERA SUPERIOR en el sentido de las agujas del reloj.

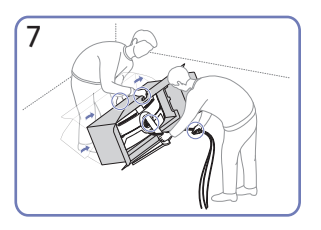

Coloque el monitor de pie, tal como se muestra en la figura.

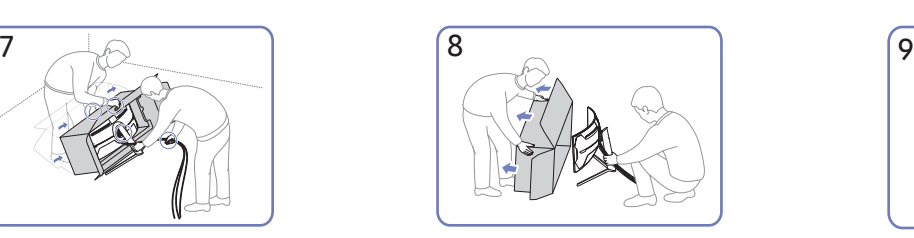

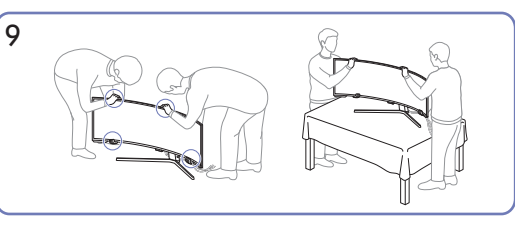

Quite el envoltorio. Coloque el producto sobre una mesa. En este momento, sostenga los cables para que no queden debajo del soporte.

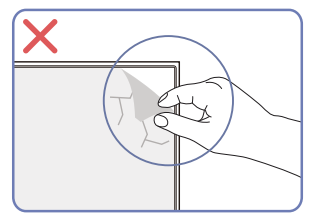

Precaución

No quite la película del panel de forma arbitraria. Si no respeta esta instrucción, el servicio de garantía podría quedar restringido.

### S49CG93\*S

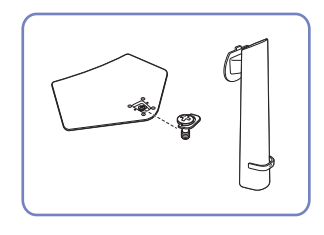

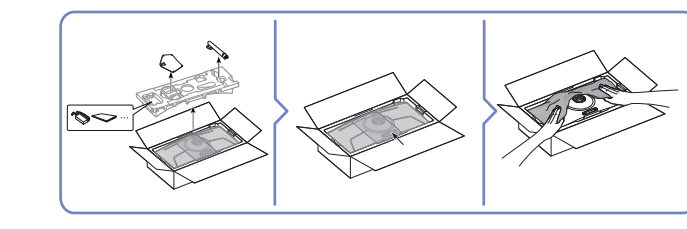

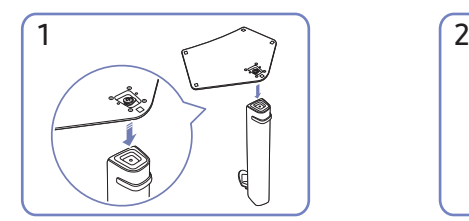

Coloque la base del soporte sobre el cuello del soporte, de acuerdo con la dirección que se muestra en la figura. Compruebe que el conector del soporte esté bien asegurado.

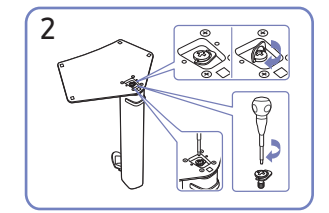

Gire completamente el tornillo de conexión en la parte inferior del soporte para que quede firmemente sujeto.

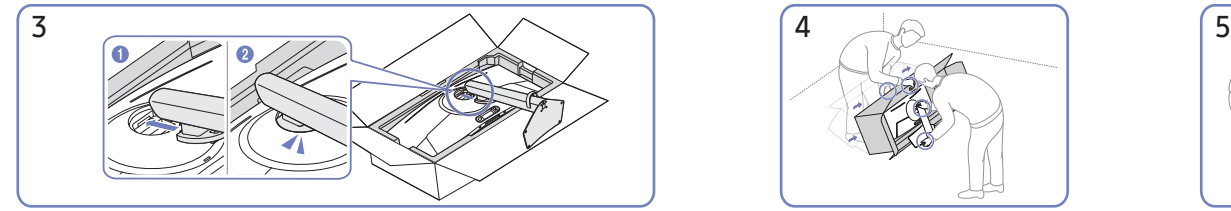

Presione el soporte montado dentro del cuerpo principal en la dirección de las flechas, como se muestra en la ilustración.

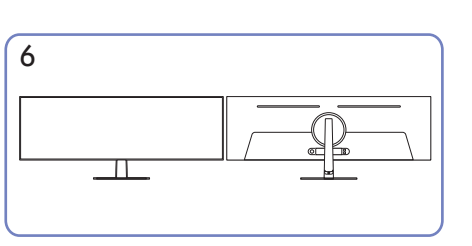

De esta manera, finaliza el montaje del soporte. Precaución

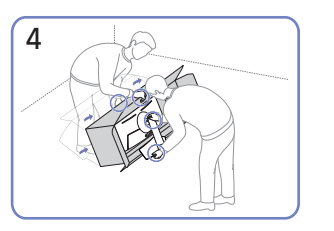

Coloque el monitor de pie, tal como se muestra en la figura.

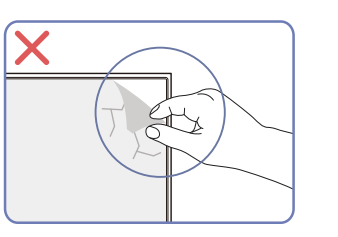

No quite la película del panel de forma arbitraria. Si no respeta esta instrucción, el servicio de garantía podría quedar restringido.

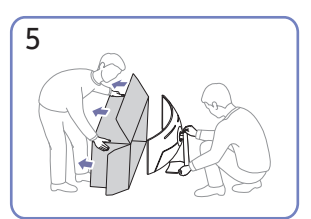

Separe una caja del producto.

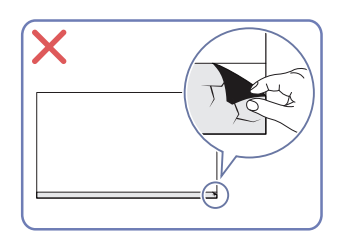

### <span id="page-11-0"></span>Precauciones al mover el producto

― El color y la forma de las piezas pueden lucir distintos a los de las ilustraciones. Las especificaciones están sujetas a modificaciones sin previo aviso para mejorar la calidad.

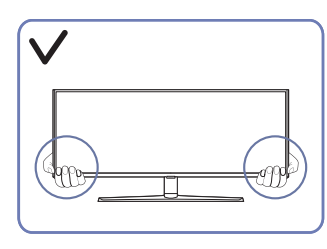

• Sujete el producto por las esquinas o los bordes inferiores cuando vaya a moverlo.

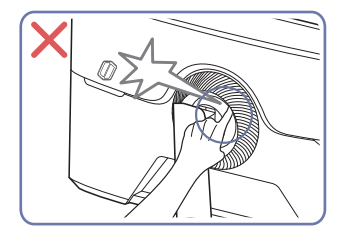

• Tenga cuidado de que sus dedos no queden atrapados.

― solo el modelo S57CG95\*N.

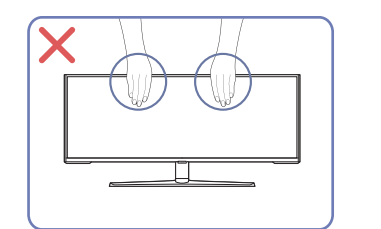

- No aplique presión directa a la pantalla.
- No sujete el producto por la pantalla cuando vaya a moverlo.

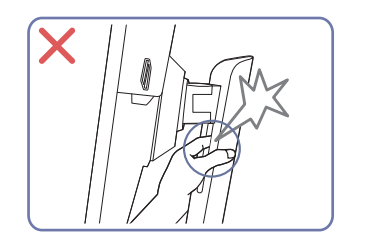

• Tenga cuidado de que sus dedos no queden atrapados.

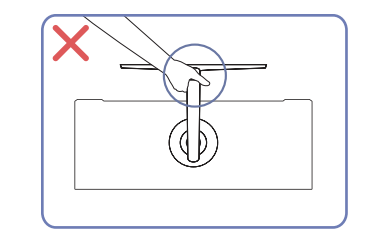

• No ponga el producto boca abajo sujetándolo solo por el soporte.

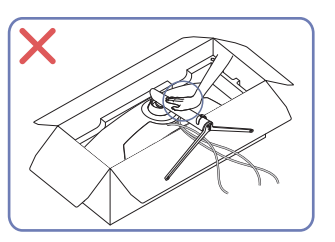

• No haga presión sobre el producto. Existe riesgo de dañarlo.

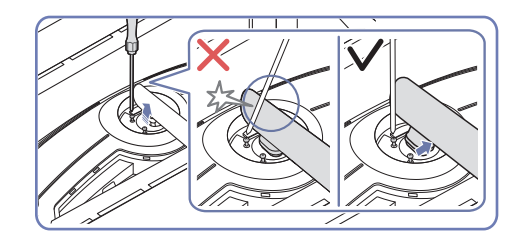

• Incline el pie de soporte hacia los lados para evitar que tome contacto con el desarmador.

― solo el modelo S57CG95\*N.

# <span id="page-12-0"></span>Verificar el espacio alrededor del producto

Asegúrese de dejar suficiente espacio para la ventilación cuando ubique el producto. Un incremento de la temperatura interior puede provocar un incendio y dañar el producto. Mantenga suficiente espacio alrededor del producto, tal y como se muestra en el diagrama, cuando lo instale.

― Según el producto, el aspecto exterior puede lucir distinto.

### S57CG95\*N

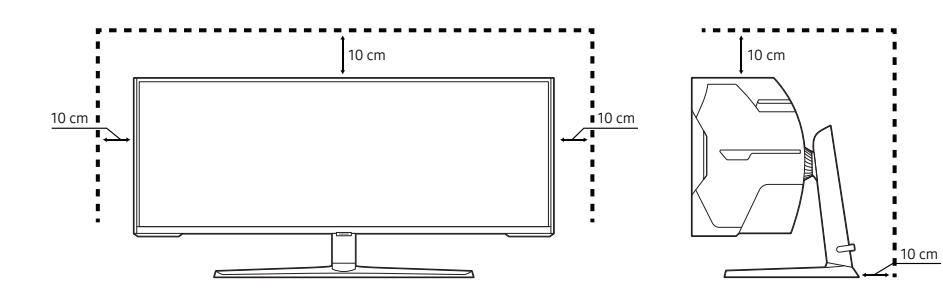

S49CG93\*S

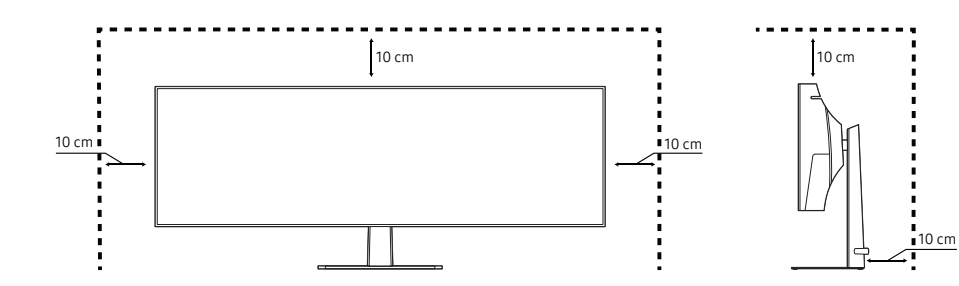

# <span id="page-13-0"></span>Ajuste de la inclinación y la altura del producto

― El color y la forma de las piezas pueden lucir distintos a los de las ilustraciones. Las especificaciones están sujetas a modificaciones sin previo aviso para mejorar la calidad.

### S57CG95\*N

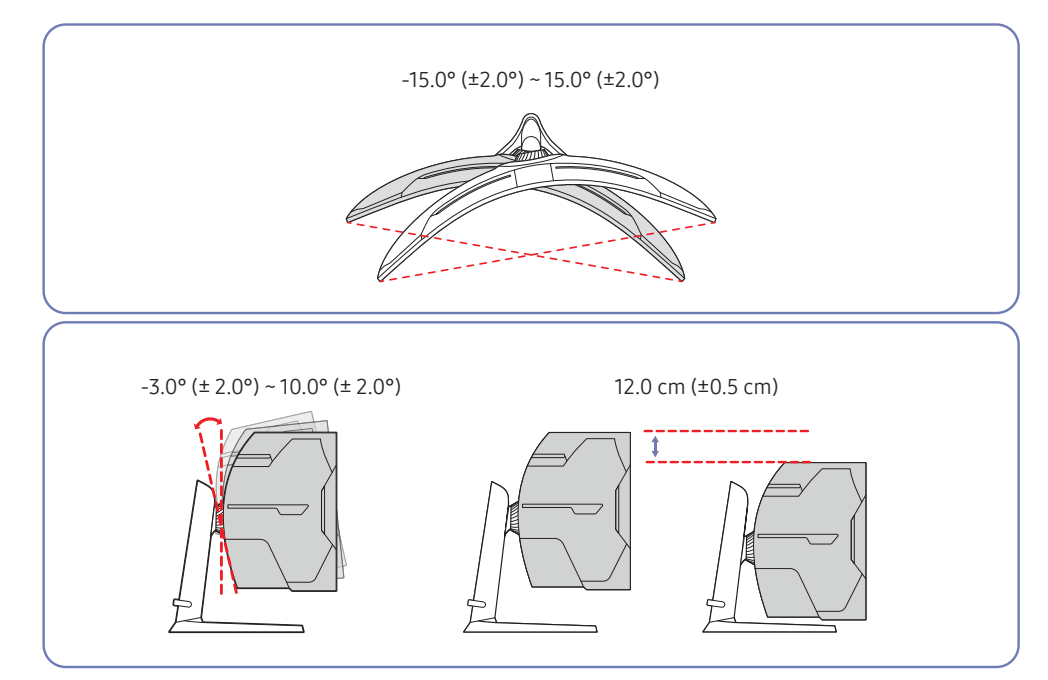

### S49CG93\*S

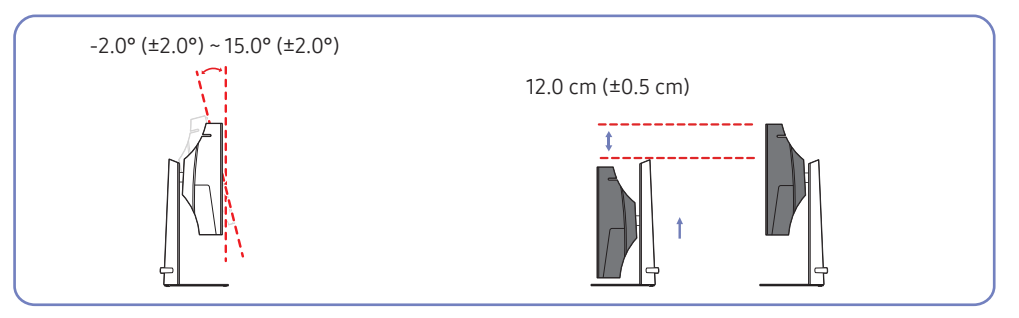

- Se puede ajustar la inclinación y la altura del producto.
- Sujete la parte superior central del producto y ajuste la altura con cuidado.
- Al ajustar la altura del soporte, es posible que escuche un ruido. Este ruido se debe a que la bola dentro del soporte se desliza cuando se ajusta la altura del soporte. Es un ruido normal que no indica un mal funcionamiento del producto.

### Precaución

― El color y la forma de las piezas pueden lucir distintos a los de las ilustraciones. Las especificaciones están sujetas a modificaciones sin previo aviso para mejorar la calidad.

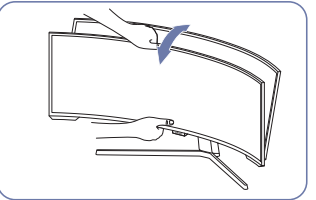

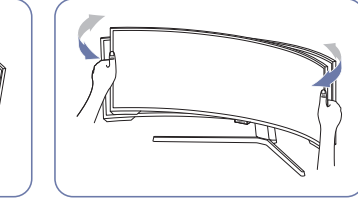

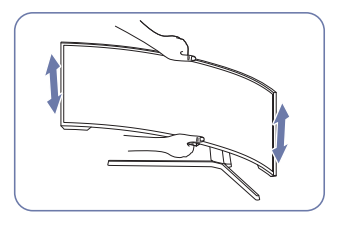

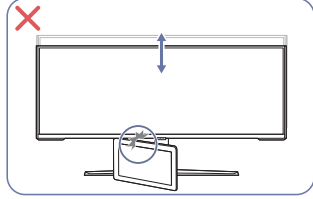

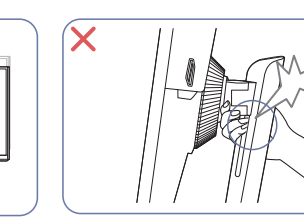

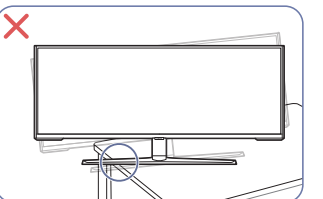

Después de ajustar la inclinación y la altura del producto, si la pantalla no está nivelada, haga lo siguiente.

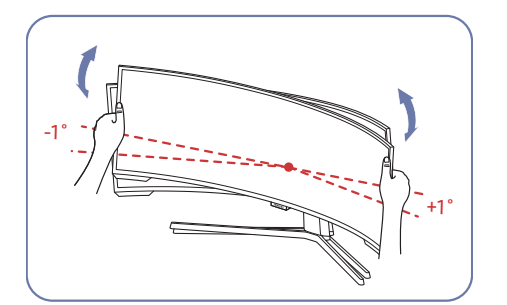

- Sostenga el marco de la pantalla desde los bordes de ambos lados y ajuste el ángulo del monitor hasta que la pantalla esté nivelada. (Tenga cuidado de no tocar directamente la pantalla).
- El ángulo del monitor se puede ajustar desde -1º hasta +1º.

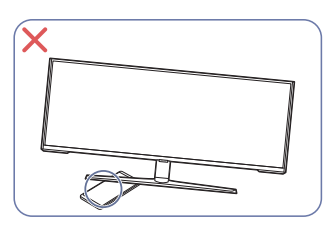

- Tome los lados izquierdo y derecho del monitor, y ajuste el grado de rotación. (solo el modelo S57CG95\*N.)
- Tome el centro del monitor y ajuste la altura.
- NO sujete con la mano la parte móvil del soporte al nivelar la pantalla. Podría lastimarse la mano.
- Cuando instale el producto en un receptáculo o una repisa, asegúrese de que el borde inferior de la parte delantera del producto no sobresalga.

### <span id="page-15-0"></span>Fijar el SOPORTE DE PARED

― Apague el producto y retire el cable de alimentación de la toma de corriente.

### S57CG95\*N

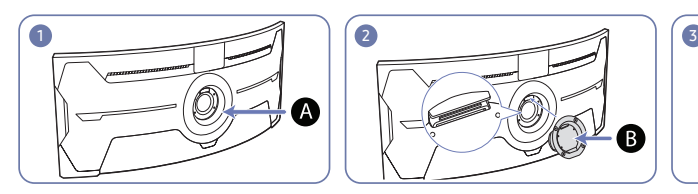

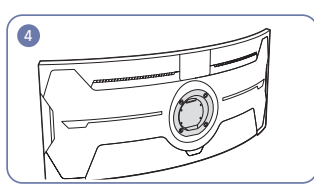

Fije el SOPORTE DE PARED aquí

### **B** SOPORTE DE PARED

Alinee  $\bigoplus$  con  $\bigoplus$  en el monitor y, luego, ajústelo firmemente con los tornillos que se retiraron del soporte.

### S49CG93\*S

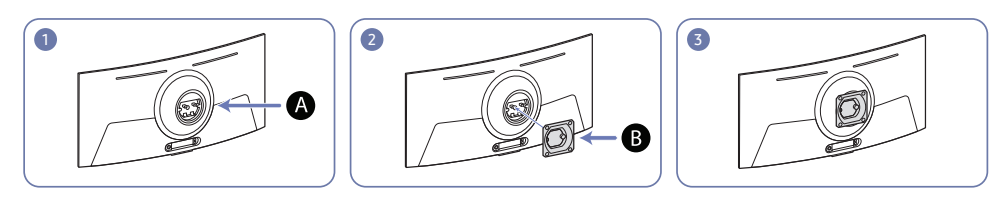

Fije el SOPORTE DE PARED aquí

**B** SOPORTE DE PARED

Alinee  $\bigoplus$  con  $\bigoplus$  en el monitor y, luego, ajuste firmemente los tornillos en  $\bigoplus$ .

- Notas
	- ‒ El uso de un tornillo más largo que la longitud estándar puede dañar los componentes internos del producto.
	- ‒ La longitud de los tornillos requeridos para un montaje de pared que no cumple con las normas VESA puede variar dependiendo de las especificaciones.
	- ‒ No use tornillos que no cumplan con las normas VESA. No coloque el kit de montaje de pared o el soporte de sobremesa utilizando una fuerza excesiva. El producto podría dañarse o caerse y causar lesiones personales. Samsung no se hace responsable de ningún daño o lesión causados por el uso de tornillos inadecuados o por la fijación del kit de montaje de pared o del soporte de sobremesa con una fuerza excesiva.
	- ‒ Samsung no se hace responsable de ningún daño al producto o lesión personal causados por el uso de un kit de montaje de pared que no sea el especificado o por el intento de instalar el kit de montaje de pared por su cuenta.
	- ‒ Para montar el producto en una pared, asegúrese de adquirir un kit de montaje de pared que pueda instalarse a 10 cm o más de distancia de la pared.
	- ‒ Asegúrese de utilizar un kit de montaje de pared que cumpla con las normas.
	- ‒ Para instalar el monitor con un soporte de pared, desconecte la base del soporte del monitor.

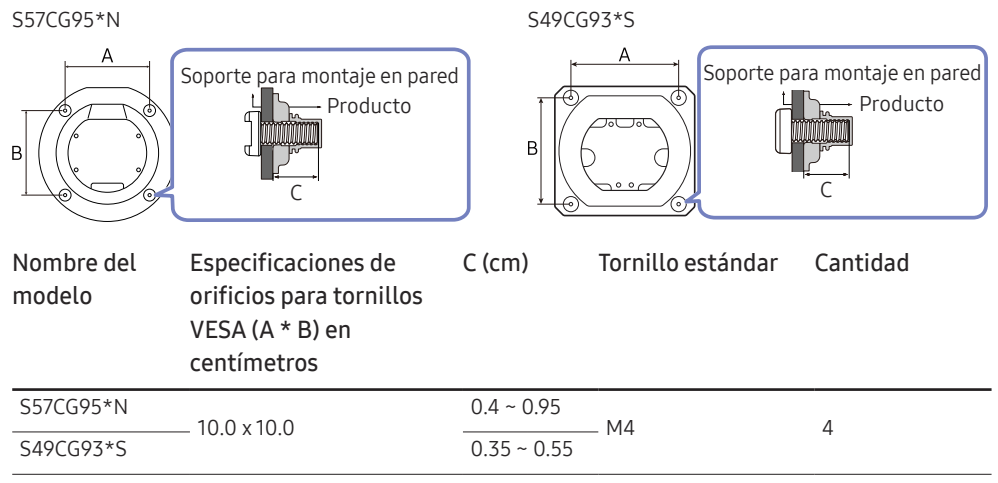

 $^-$  No instale el juego de montura de pared con el producto encendido. Esto podría provocar lesiones debido a una descarga eléctrica.

# <span id="page-16-0"></span>Panel de control

― El color y la forma de las piezas pueden lucir distintos a los de las ilustraciones. Las especificaciones están sujetas a modificaciones sin previo aviso para mejorar la calidad.

### S57CG95\*N

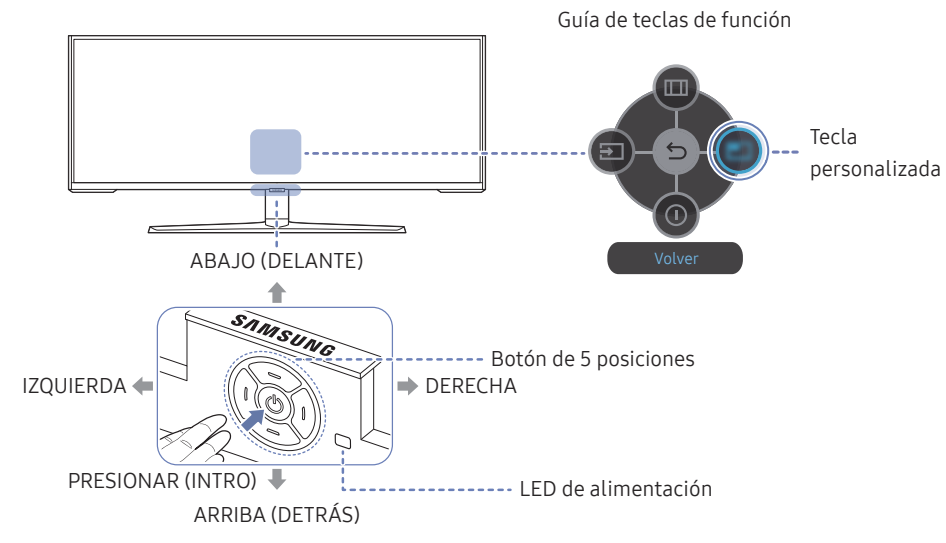

S49CG93\*S

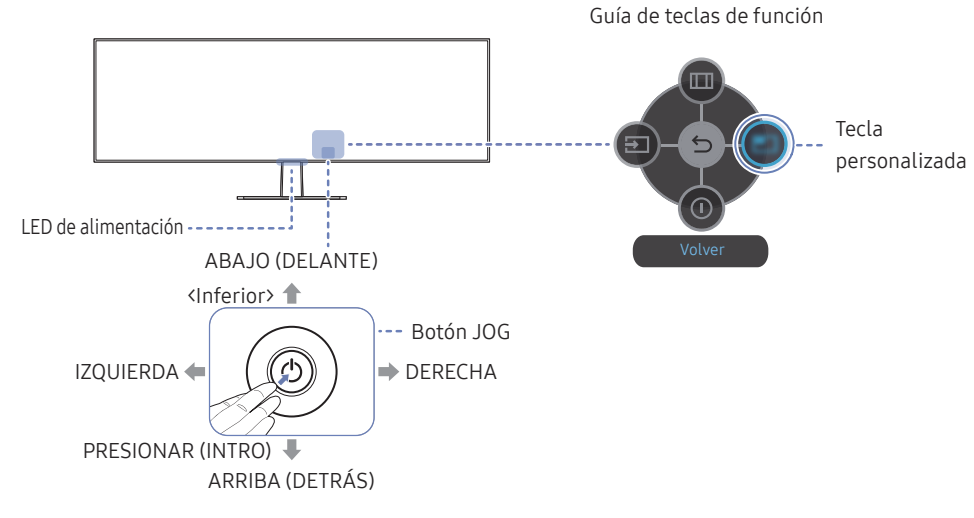

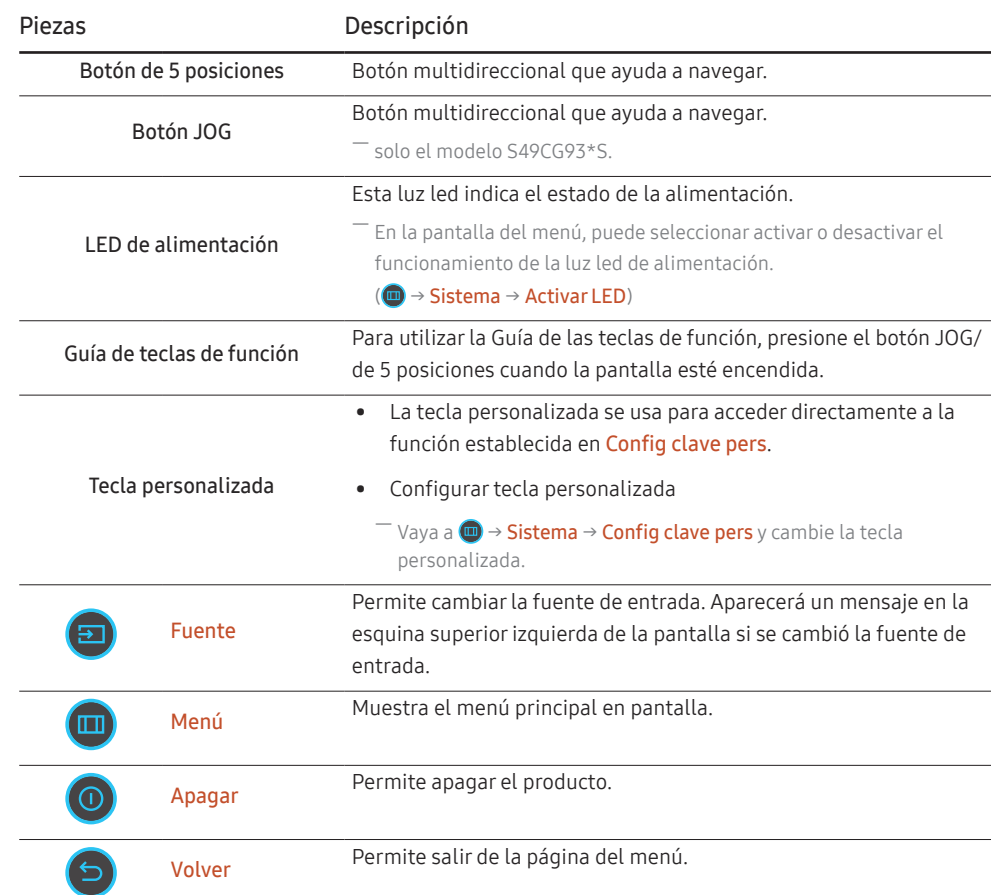

# <span id="page-17-0"></span>Conexión y uso de un dispositivo fuente Capítulo 03

# Lea esto antes de conectar el producto.

- 1 Antes de conectar el producto, compruebe las formas de ambos puertos de los cables de señal suministrados, así como las formas y ubicaciones de los puertos del producto y del dispositivo externo.
- 2 Antes de conectar el producto, asegúrese de desconectar los cables de alimentación tanto del producto como del dispositivo externo para evitar daños en el producto debido a un cortocircuito o a una sobrecarga de corriente.
- 3 Una vez que todos los cables de señal se hayan conectado correctamente, vuelva a conectar los cables de alimentación al producto y al dispositivo externo.
- 4 Una vez finalizada la conexión, asegúrese de leer los manuales para familiarizarse con las funciones del producto, las precauciones y otra información requerida para usarlo correctamente.
- 5 Si desea utilizar las especificaciones máximas de nuestros productos, compruebe las especificaciones de soporte correspondientes a la versión de cable que utiliza.
- ― La conexión de las piezas puede variar entre los productos.
- ― Los puertos ofrecidos pueden variar según el producto.

# <span id="page-18-0"></span>Puertos

― Las funciones disponibles pueden variar en función del modelo del producto. El color y la forma de las piezas pueden lucir distintos a los de las ilustraciones. Las especificaciones están sujetas a modificaciones sin previo aviso para mejorar la calidad. Consulte el producto en sí.

### S57CG95\*N

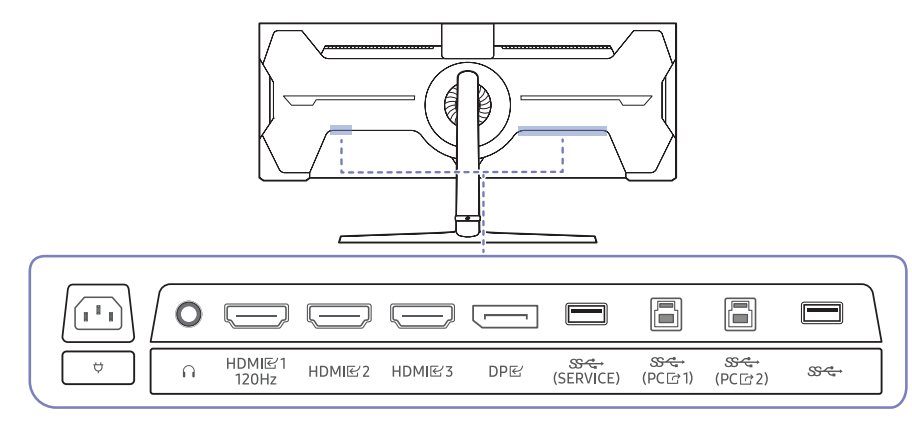

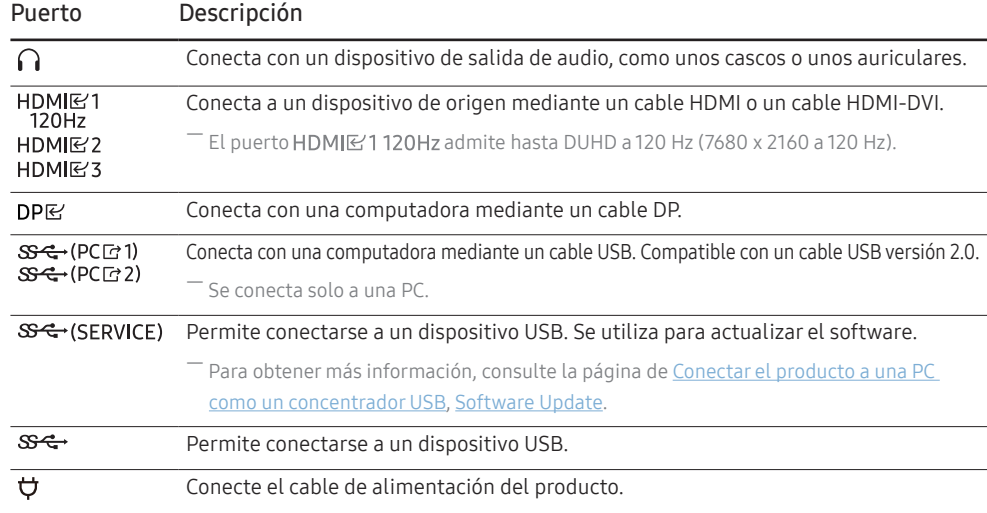

### S49CG93\*S

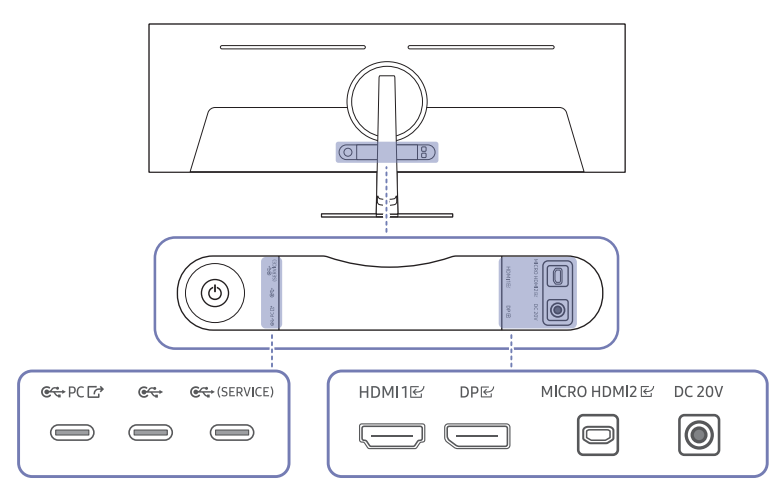

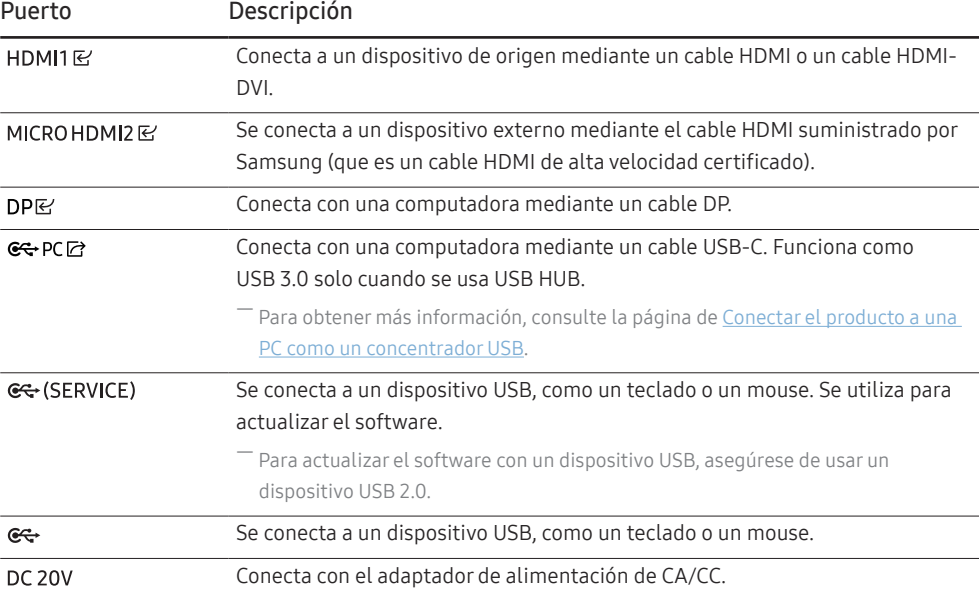

# <span id="page-19-0"></span>Conexión y uso de una computadora

Seleccione un método de conexión adecuado a su computadora.

― Los nombres y la cantidad de puertos pueden variar según el modelo.

# Conexión mediante un cable HDMI

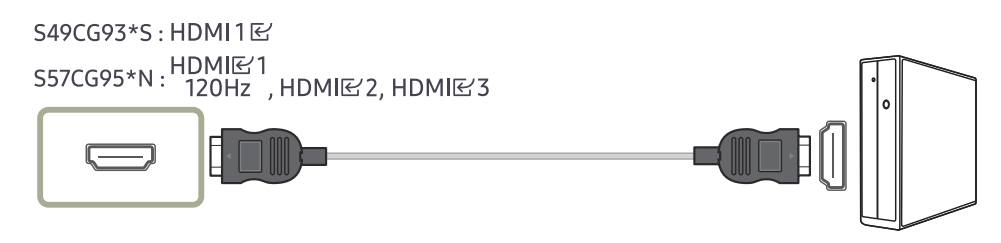

― Se recomienda utilizar el cable HDMI proporcionado como componente. Si no está incluido, asegúrese de utilizar un cable autorizado para conexiones de cable HDMI. Si usa un cable HDMI no autorizado, es posible que la calidad de imagen no sea la óptima.

# Conexión mediante un cable HDMI-DVI

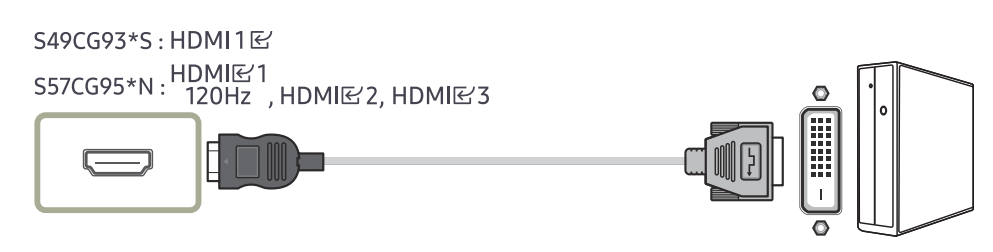

― La función de audio no se admite si el dispositivo fuente está conectado mediante el cable HDMI-DVI.

― Es posible que la resolución óptima no esté disponible con un cable HDMI-DVI.

### Conexión mediante un cable DP

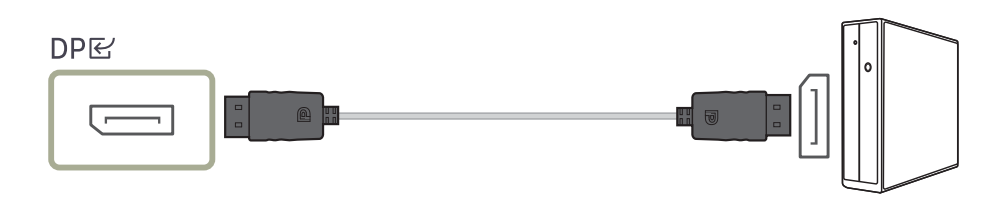

- ― Se recomienda utilizar el cable DP proporcionado como accesorio. Si no está incluido, utilice un cable DP de 1.5m o menos.
- $-$ Use un cable DP1.2 o superior certificado por VESA y su género.

# Conexión de cascos o auriculares

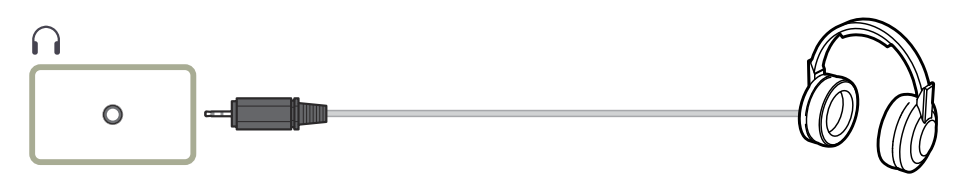

― solo el modelo S57CG95\*N.

― Use auriculares cuando active el sonido con un cable HDMI-HDMI o DP.

― El conector para auriculares solo admite dispositivos de tipo TRS (punta, anilla, manguito) de 3 conductores.

# Conexión mediante un cable MICRO HDMI

# MICRO HDMI 2단

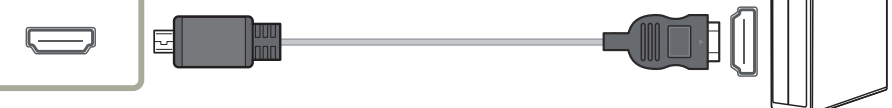

solo el modelo S49CG93\*S.

### <span id="page-20-1"></span><span id="page-20-0"></span>Conectar el producto a una PC como un concentrador USB

Si utiliza el producto como un concentrador, conecte y use varios dispositivos fuente con el producto a la vez.

― Los nombres y la cantidad de puertos pueden variar según el modelo.

### S57CG95\*N

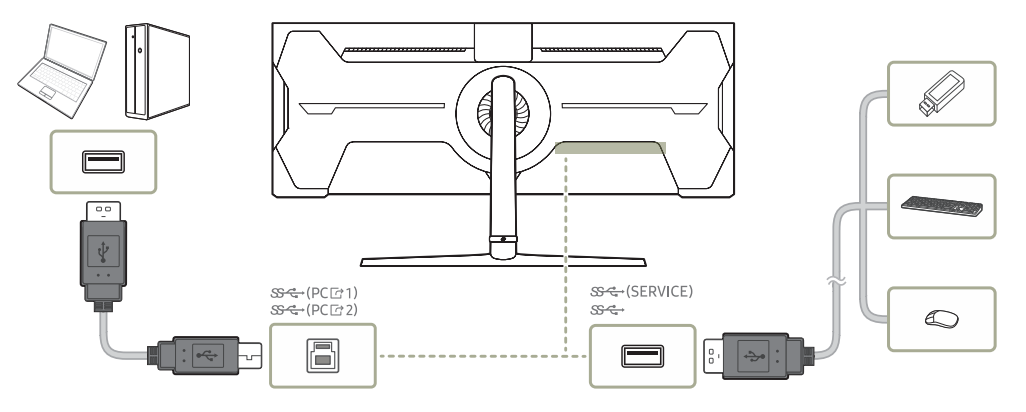

- Para detectar y ejecutar más rápido un dispositivo USB, conéctelo al puerto  $S^2$  (SERVICE),  $S^2$ ,  $C^2$ ,  $C^2$ GET (SERVICE) del producto. La velocidad de lectura o escritura se verá afectada por el dispositivo USB y su PC.
- ― En caso de que el sistema operativo, los programas de la unidad de disco o el software generen problemas relacionados con el USB, comuníquese con los proveedores correspondientes.
- ― Debido al lanzamiento de varios dispositivos USB en el mercado, no podemos garantizar que nuestros productos sean compatibles con todos los dispositivos USB.
- $-$  En caso de una unidad de disco duro (Hard Disk Drive, HDD) de almacenamiento masivo externo que requiera una fuente de alimentación externa, asegúrese de conectarla a una fuente de alimentación.
- ― La compañía no se hace responsable de los problemas o daños a un dispositivo externo causados por el uso de un cable no autorizado para la conexión.
- ― Algunos productos no siguen el estándar para USB, lo que puede causar un mal funcionamiento del dispositivo.

### S49CG93\*S

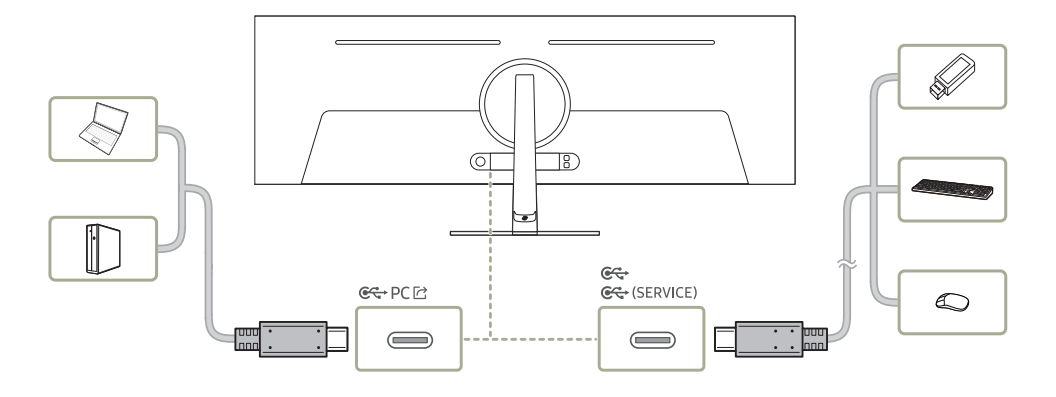

### <span id="page-21-0"></span>Conexión de la alimentación

S57CG95\*N

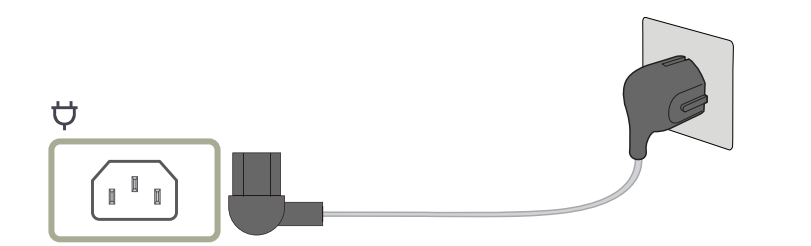

Para usar el producto, conecte el cable de alimentación a un tomacorriente y al puerto  $\forall$  del producto.

― El voltaje de entrada se cambia automáticamente.

### S49CG93\*S

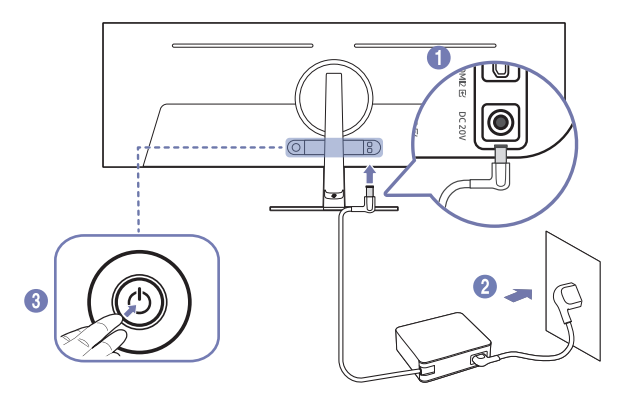

- 1 Conecte el cable de alimentación al adaptador de alimentación de CA/CC. A continuación, conecte el adaptador de alimentación de CA/CC al puerto DC 20V situado en la parte posterior del producto.
	- ‒ El consumo nominal de energía para los adaptadores difiere según el modelo. Utilice un adaptador que se ajuste a la especificación de consumo de energía del modelo.
- 2 Después, conecte el cable de alimentación a la toma de corriente.
- 3 Presione el botón JOG situado en la parte posterior del producto para encenderlo.

― El voltaje de entrada se cambia automáticamente.

# <span id="page-22-0"></span>Orden de los cables conectados

### S57CG95\*N

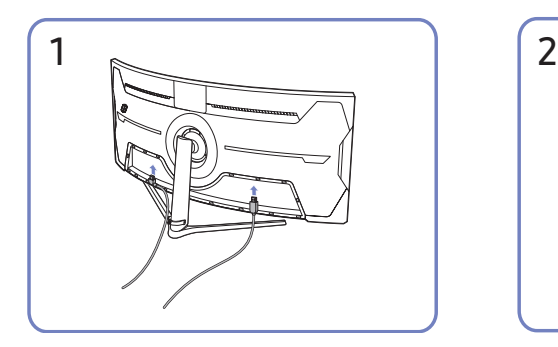

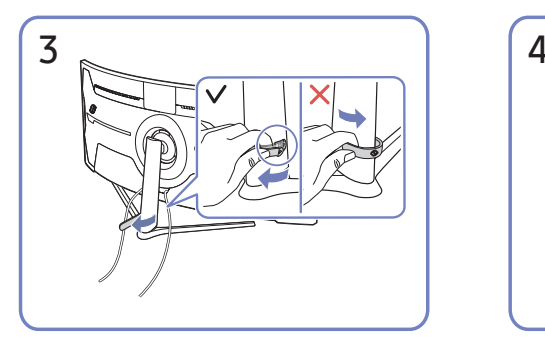

Hale el lado derecho del SOPORTE DE CABLES para separarlo del soporte. El lado izquierdo del SOPORTE DE CABLES se puede dañar si emplea demasiada fuerza.

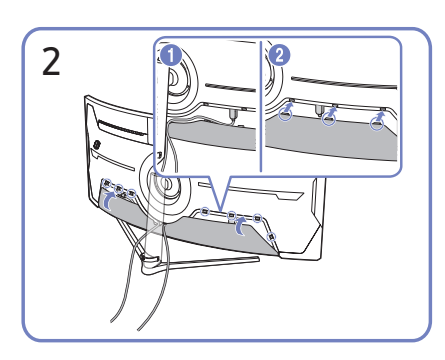

Conecte los cables correspondientes. Disponga los cables en contra de su tendencia a combarse y páselos por las ranuras de la CUBIERTA TRASERA INFERIOR.

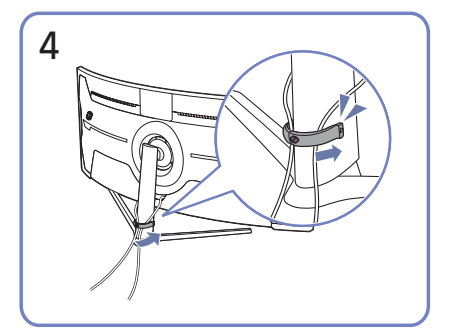

Coloque ambos cables en el soporte para cables (SOPORTE DE CABLES) para organizar los cables, como se muestra en la figura.

De esta manera, finaliza el montaje.

### S49CG93\*S

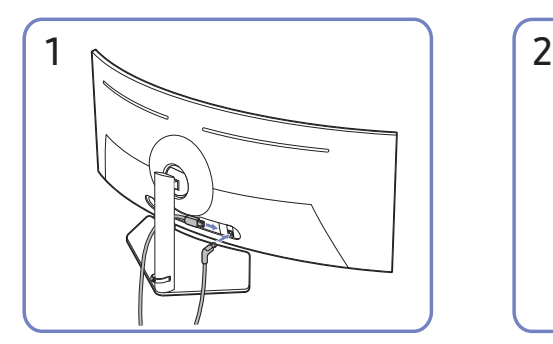

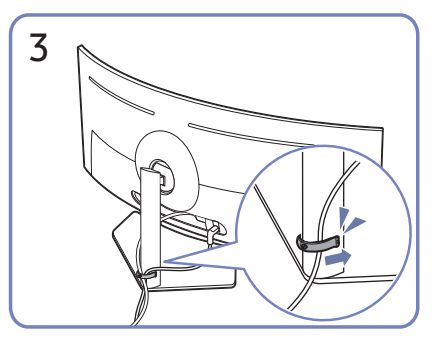

Coloque ambos cables en el soporte para cables (SOPORTE DE CABLES) para organizar los cables, como se muestra en la figura.

De esta manera, finaliza el montaje.

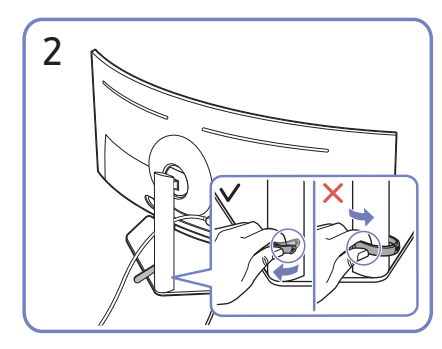

Conecte los cables correspondientes. Hale el lado derecho del SOPORTE DE CABLES para separarlo del soporte. El lado izquierdo del SOPORTE DE CABLES se puede dañar si emplea demasiada fuerza.

# <span id="page-23-0"></span>Establecimiento de la resolución óptima

Aparecerá un mensaje informativo sobre el establecimiento de la resolución óptima al encender el producto por primera vez tras su adquisición.

Seleccione un idioma en el mensaje de información y cambie la resolución en la computadora a la configuración óptima.

- $-$  Las funciones disponibles pueden variar según el modelo.
- $-$  En caso de no seleccionarse la resolución óptima, el mensaje aparecerá hasta tres veces durante el tiempo especificado aunque el producto se apague y se encienda de nuevo.
- ― Si desea establecer la resolución óptima para su computadora, Consulte (P y R) → "[¿Cómo puedo cambiar la](#page-44-1)  [resolución?](#page-44-1)"

<sup>–</sup> Puede ajustar la frecuencia de actualización de acuerdo con la resolución de la pantalla seleccionando **Juego** → Frecuencia actual en el menú OSD. (solo el modelo S57CG95\*N.)

- <sup>—</sup> Para activar la frecuencia de actualización máxima, configure **FreeSync Premium Pro** (solo en modo **HDMI**) en Act. o configure la Frecuencia actual en 240 Hz. (solo el modelo S57CG95\*N.)
- Este menú solo está disponible cuando Frecuencia actual se configura en 240 Hz. (en modo DisplayPort) (solo el modelo S57CG95\*N.)

# Uso de la función Cuidado del panel

### Protege el panel para evitar problemas con la pantalla del producto.

 $-$  solo el modelo S49CG93\*S.

<sup>—</sup> Si su producto OLED muestra la misma imagen fija durante 2 minutos, **Protección de pantalla** se activa automáticamente. Para garantizar la protección de los píxeles, no se puede desactivar el Protección de pantalla.

### Precauciones para evitar la retención de imágenes

• Si aparece una pantalla fija durante un periodo prolongado, puede producirse una retención de imágenes o píxeles defectuosos.

-<br>Ejemplos de pantallas fijas que provocan la retención de imágenes.

- $-$  Una imagen fija o una imagen con objetos fijados en un punto (por ejemplo, un ícono del escritorio, ventanas fijas como menús, logotipos, etc.).
- ― Elementos del menú o íconos fijados en un punto en un navegador o una página web.
- $-$  Los íconos o los logotipos de elementos del menú o dispositivos de origen (por ejemplo, consola de juegos, decodificador, PC, etc.) fijados en un punto.
- $-$  La reproducción de un video que se mantiene en pausa durante un período prolongado.
- ― El uso de una fuente de entrada que tiene una relación de aspecto distinta al tamaño de la pantalla durante un período prolongado (por ejemplo, el modo de pantalla completa de videos con una relación de 16:9 o 4:3).
- Para evitar la retención de imágenes y otros problemas con la pantalla del producto, la función Panel Care protege la pantalla.

### Protección de la pantalla del Producto a través de Cuidado del panel

#### Ajusta la configuración para proteger la pantalla.

<sup>—</sup> Para ver detalles sobre cómo configurar los ajustes de **Cuidado del panel** diríjase a Menú > Sistema y consulte el menú Cuidado del panel.

# <span id="page-24-0"></span>Menú Capítulo 04

Guía de teclas de función  $\rightarrow$  (iii)

- Las funciones disponibles pueden variar en función del modelo del producto. El color y la forma de las piezas pueden lucir distintos a los de las ilustraciones. Las especificaciones están sujetas a modificaciones sin pre para mejorar la calidad.

# Juego

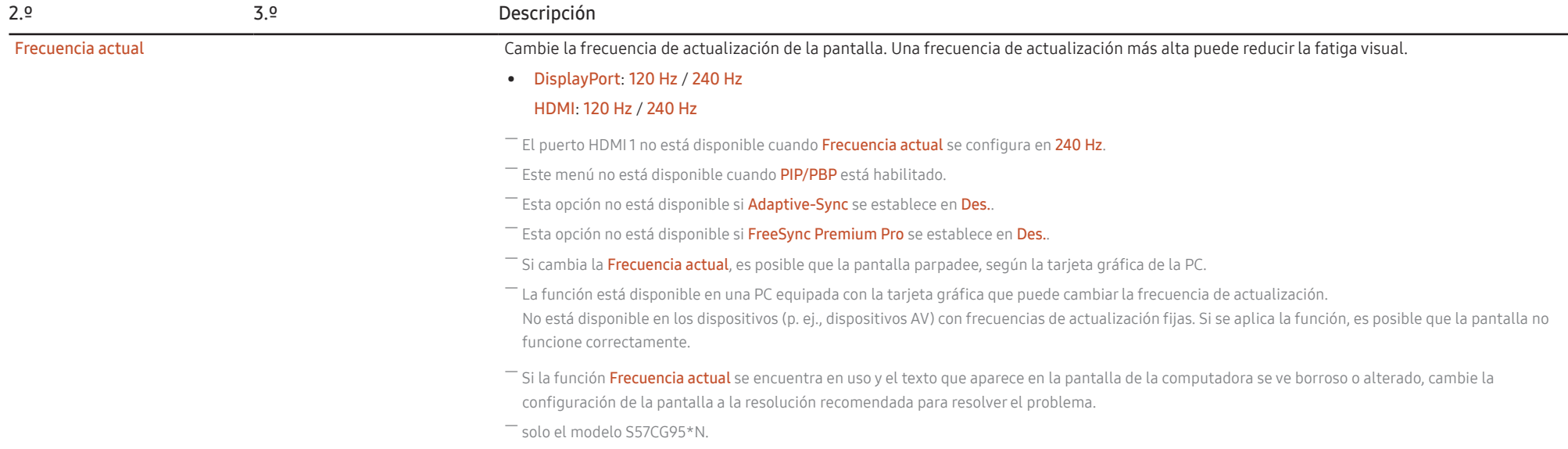

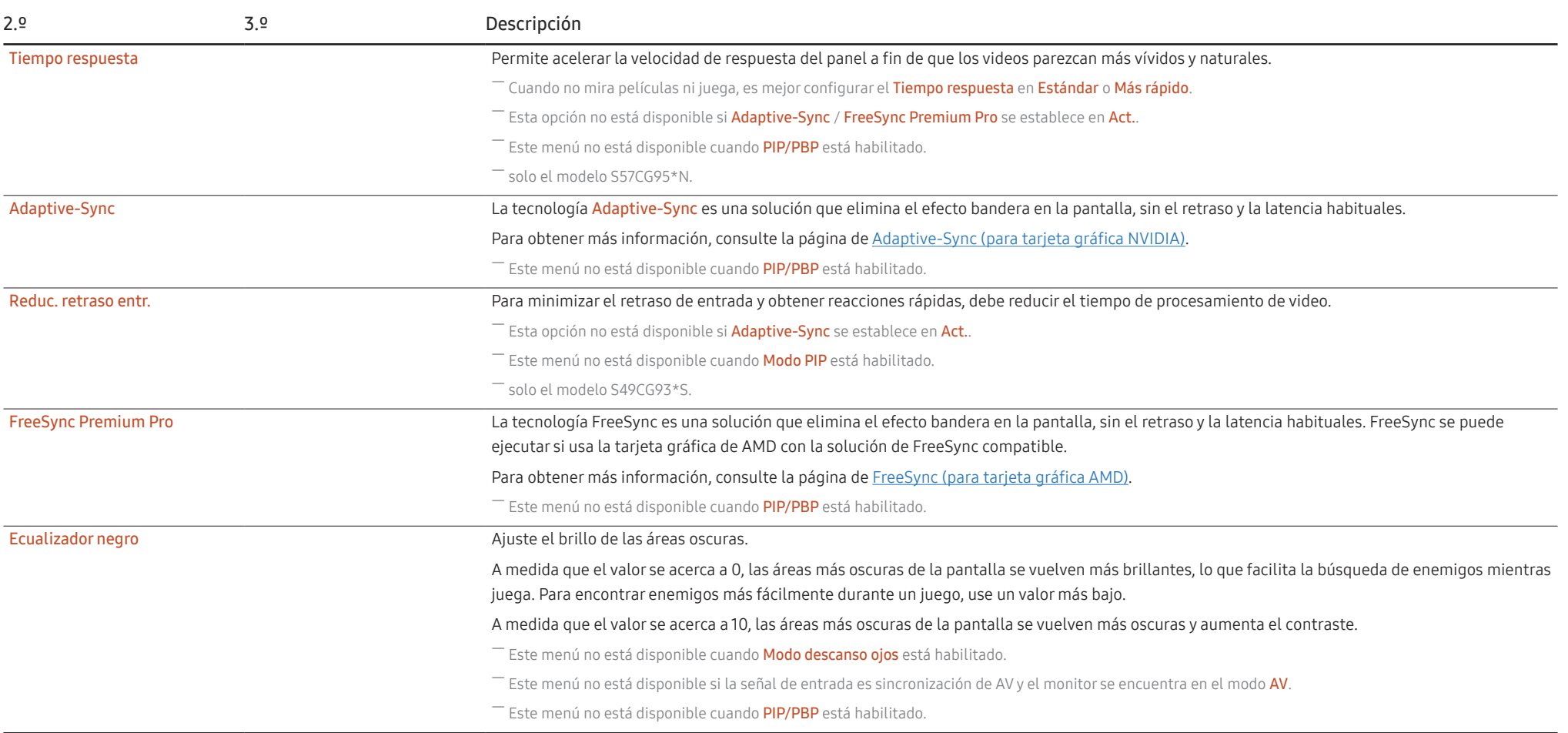

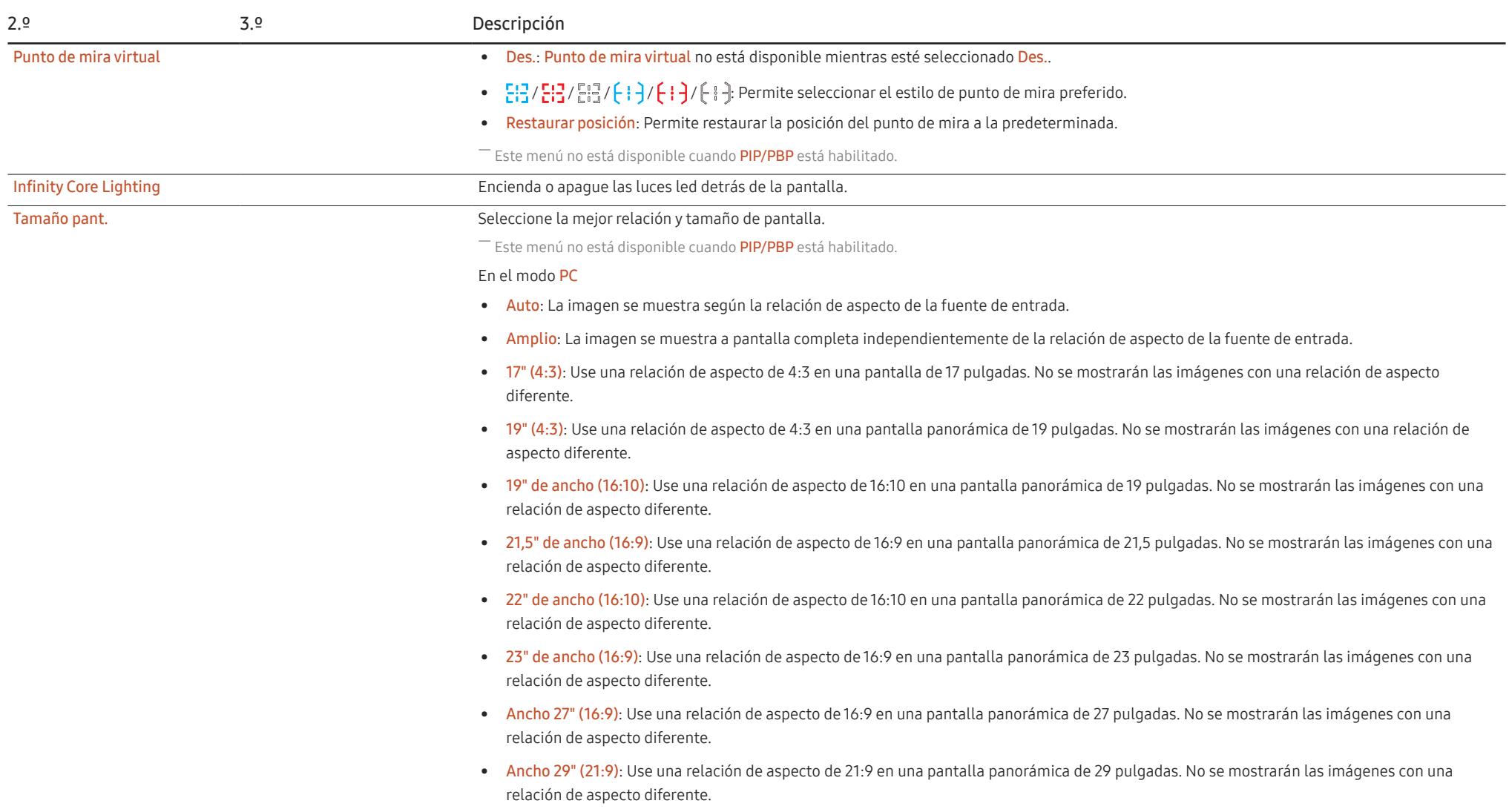

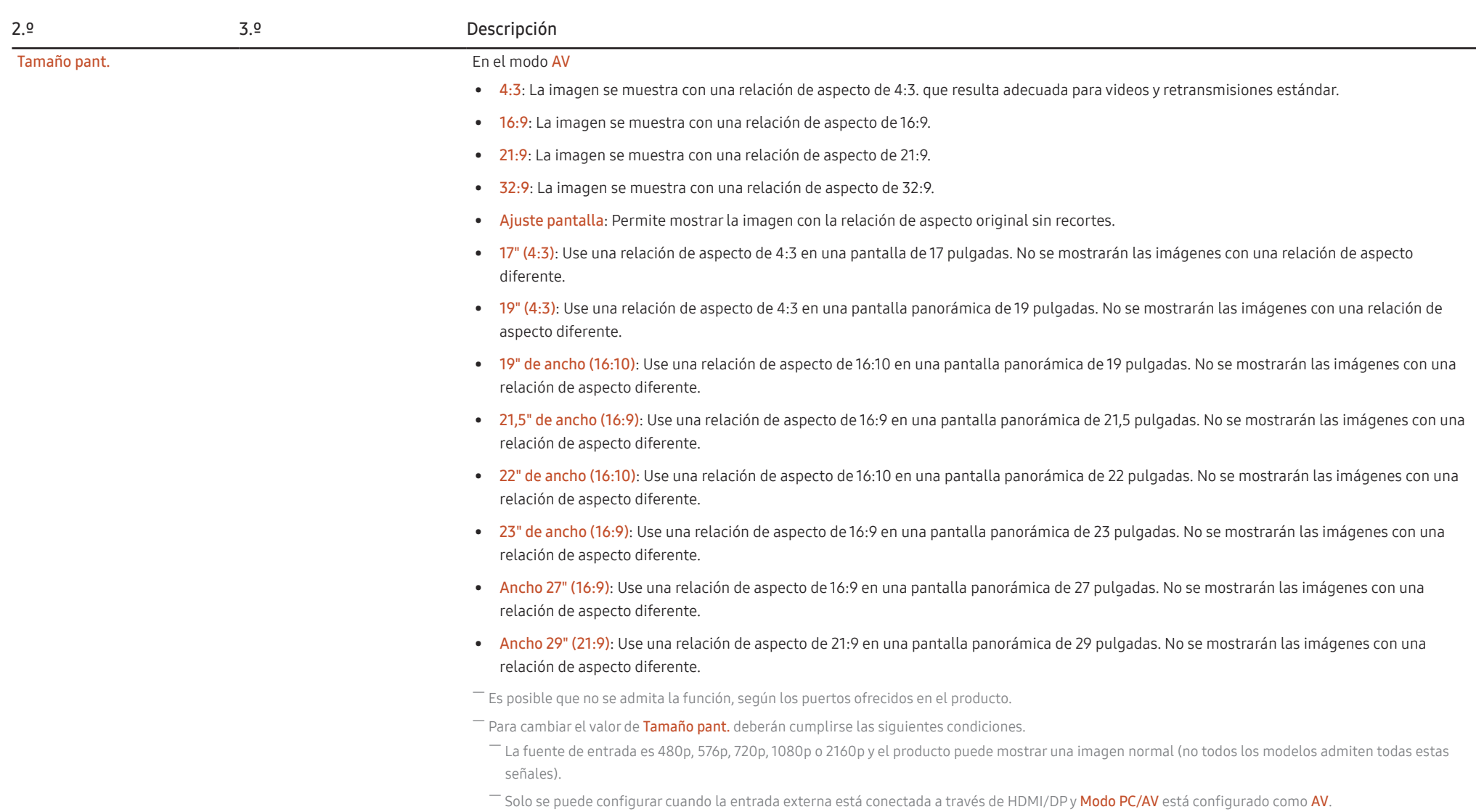

# <span id="page-28-0"></span>Imagen

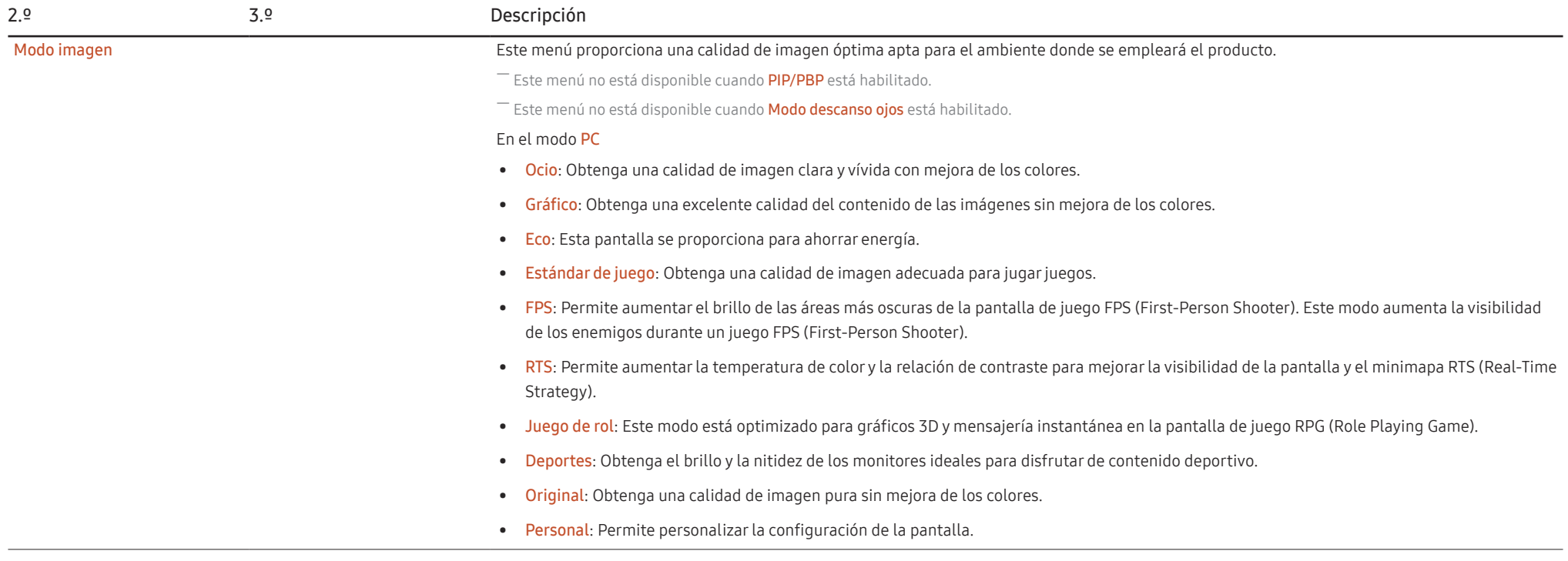

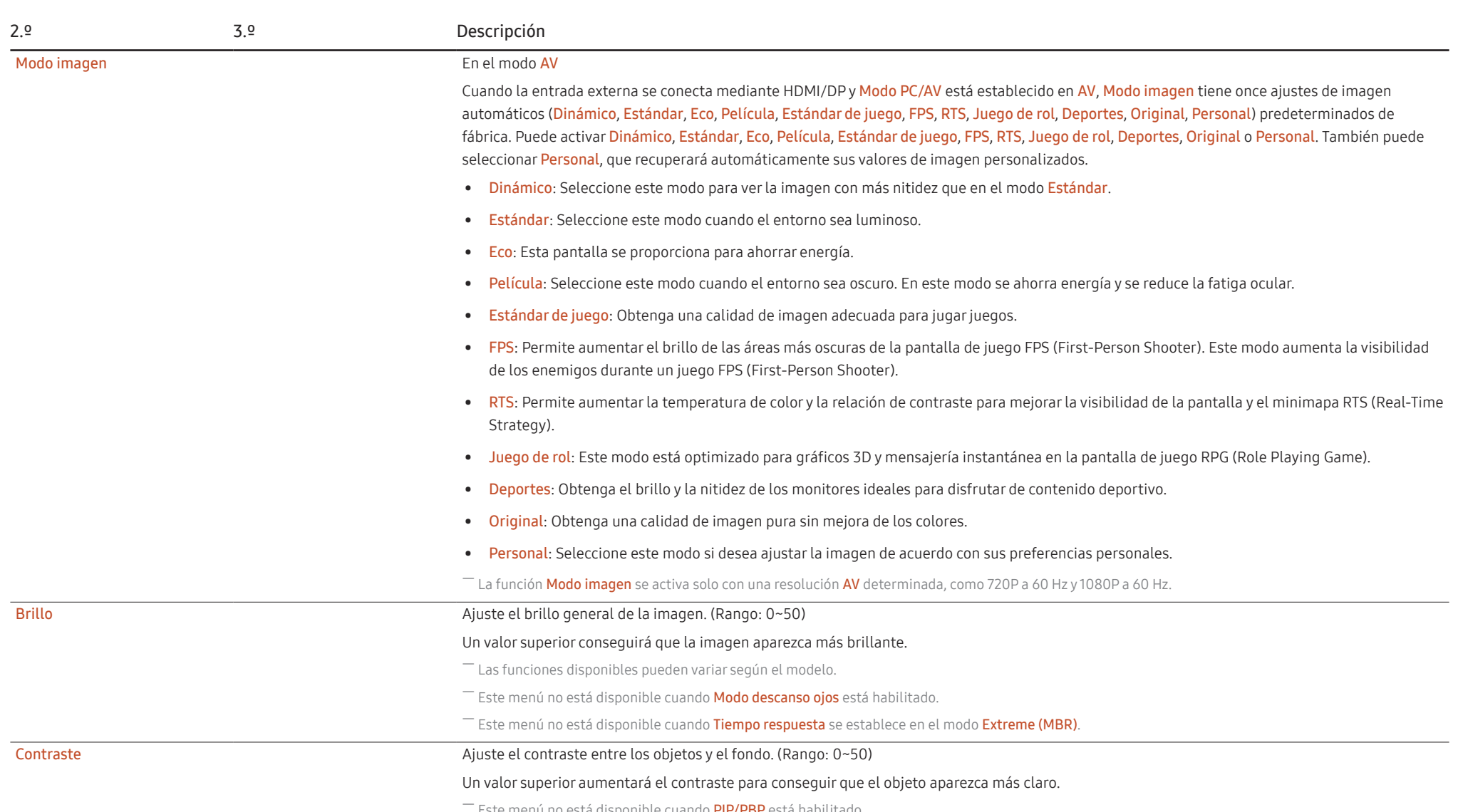

― Este menú no está disponible cuando PIP/PBP está habilitado.

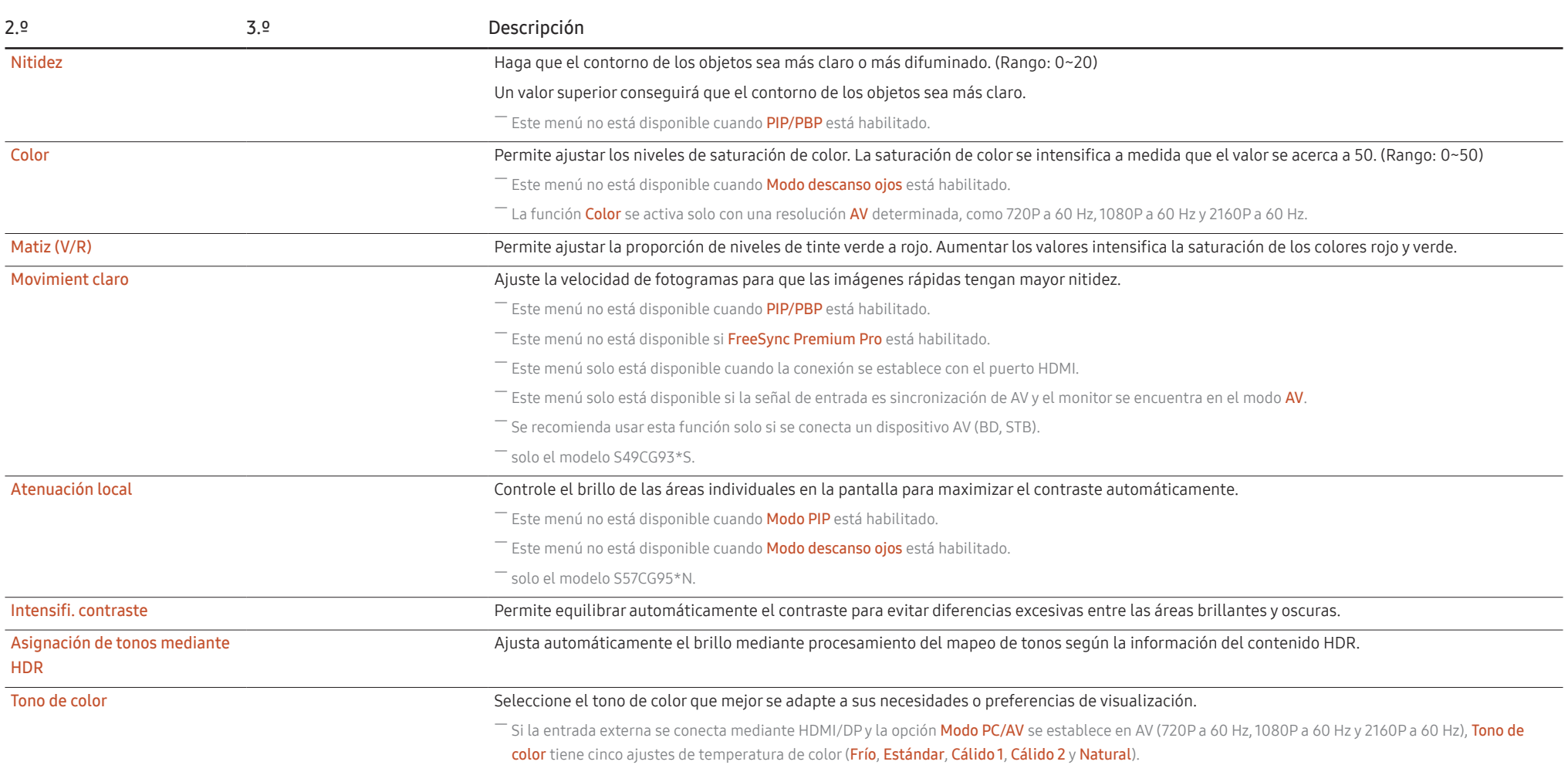

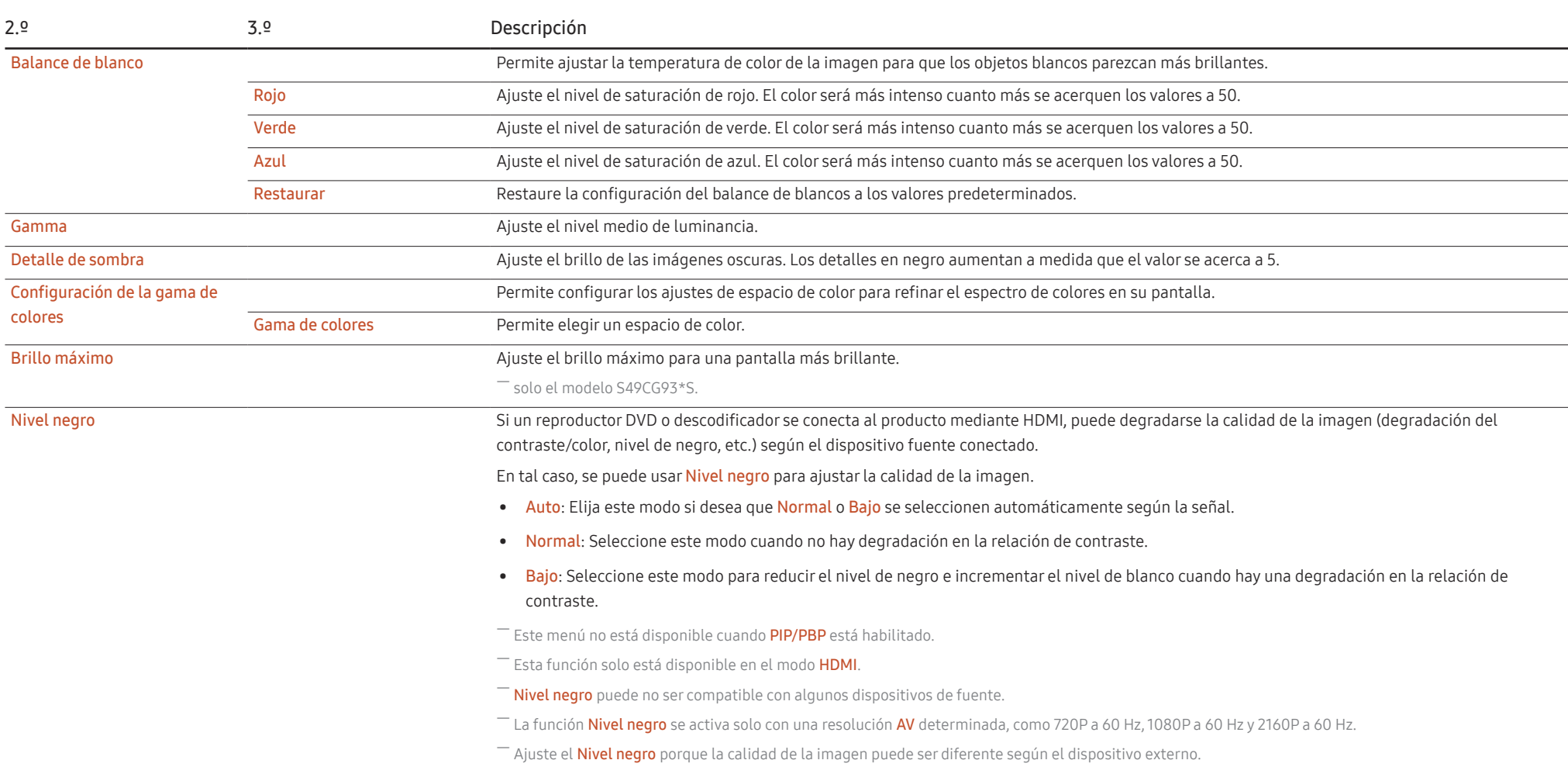

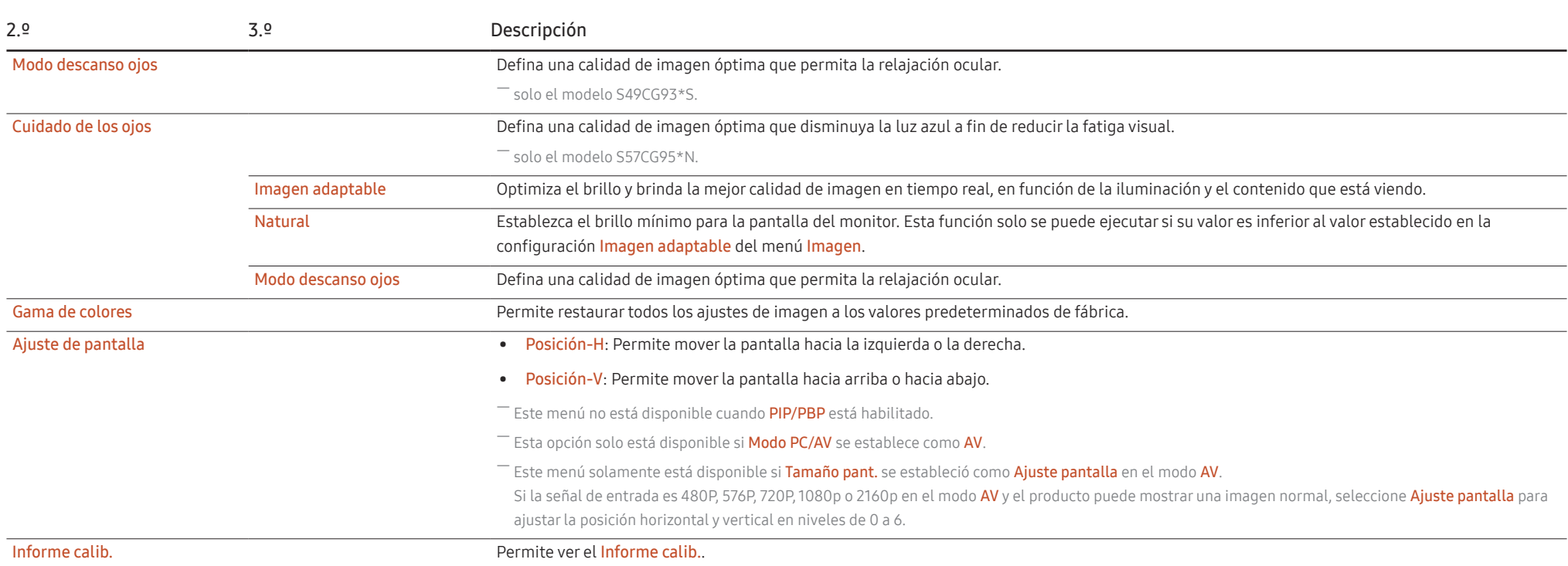

# <span id="page-33-0"></span>PIP/PBP

- Las funciones disponibles pueden variar en función del modelo del producto. El color y la forma de las piezas pueden lucir distintos a los de las ilustraciones. Las especificaciones están sujetas a modificaciones sin pre para mejorar la calidad.

<sup>-</sup> Si la función PIP/PBP se encuentra en uso y el texto que aparece en la pantalla de la computadora se ve borroso o alterado, cambie la configuración de la pantalla a la resolución recomendada para resolver el problema.

<sup>-</sup> No cambie arbitrariamente la función PIP/PBP mientras juega. De lo contrario, es posible que algunas aplicaciones de juegos no respondan, lo que provocará errores en la pantalla.

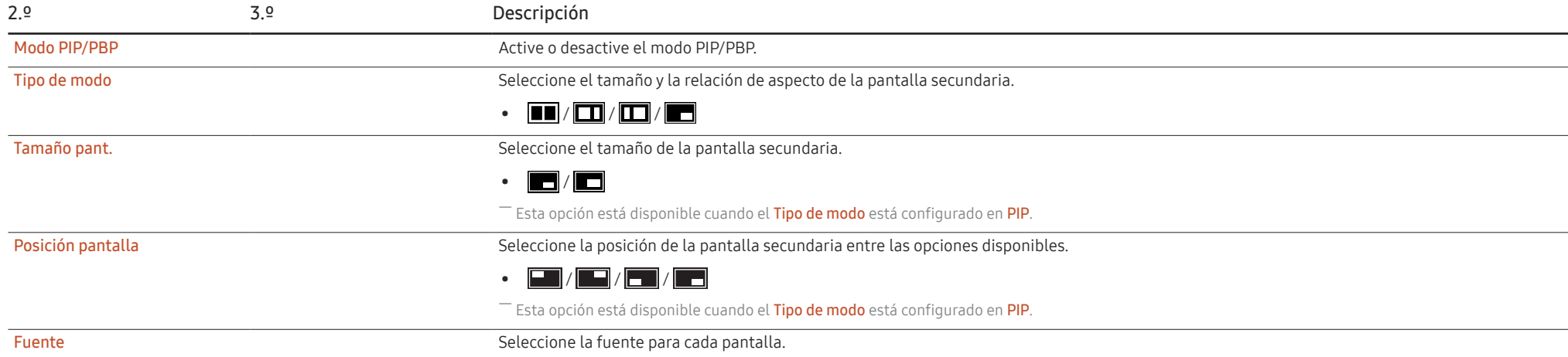

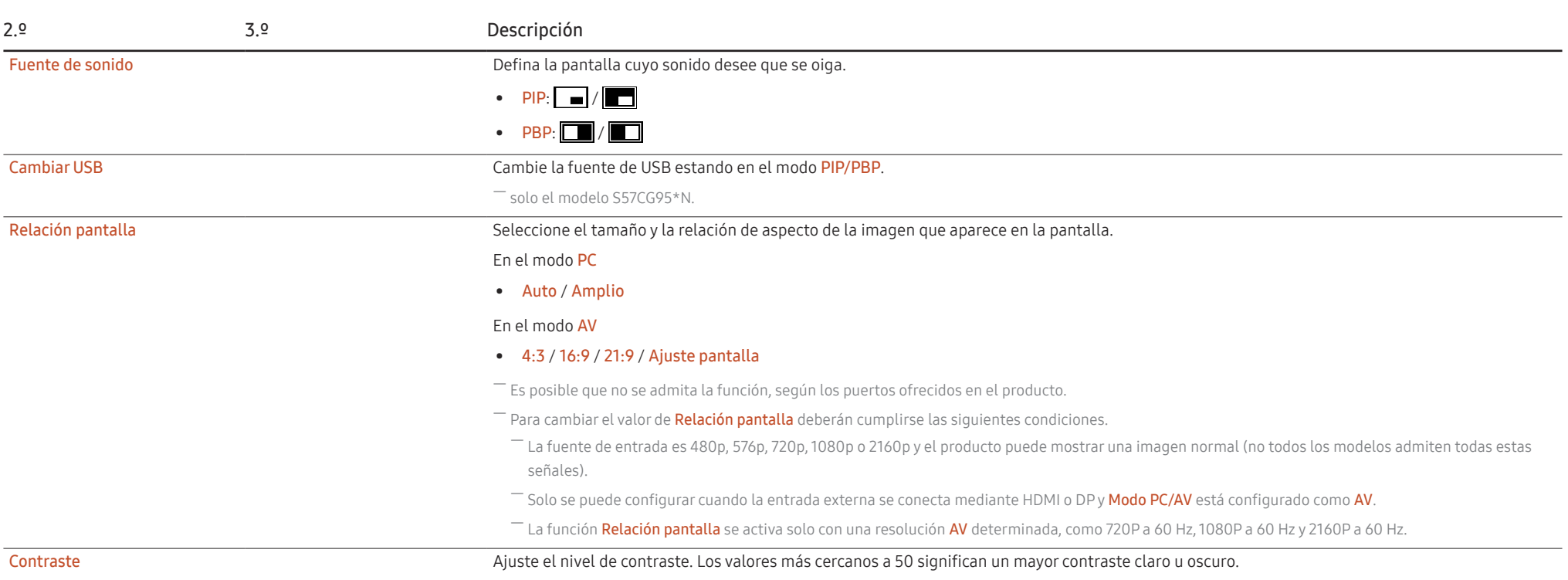

# <span id="page-35-0"></span>Pantalla OnScreen

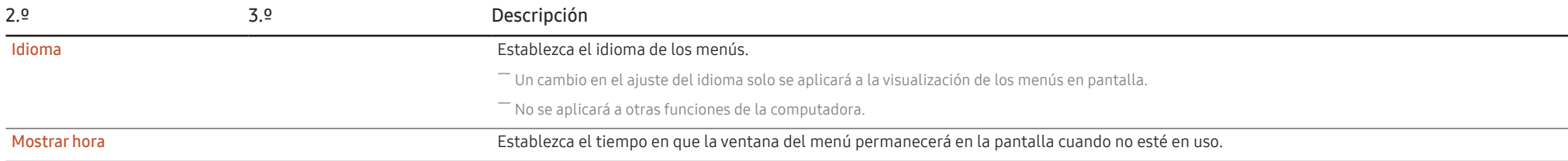

# Sistema

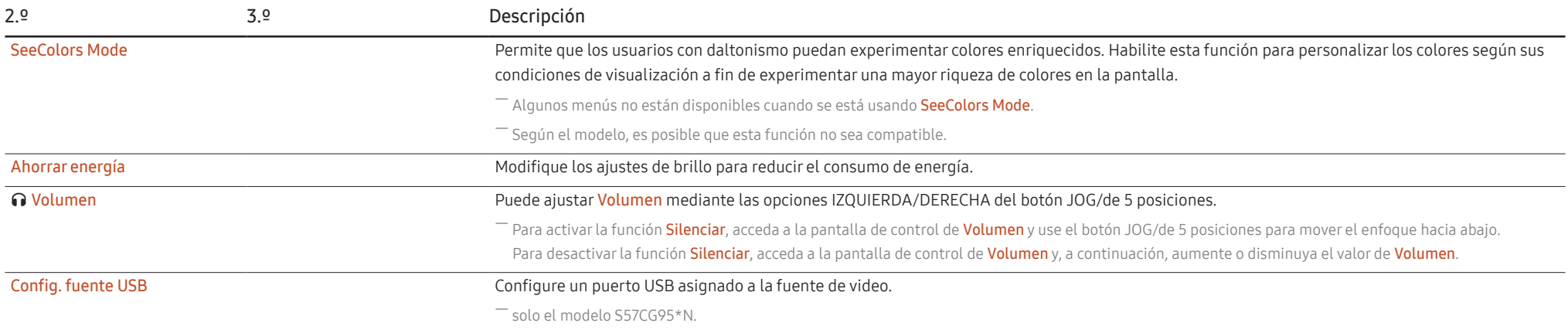

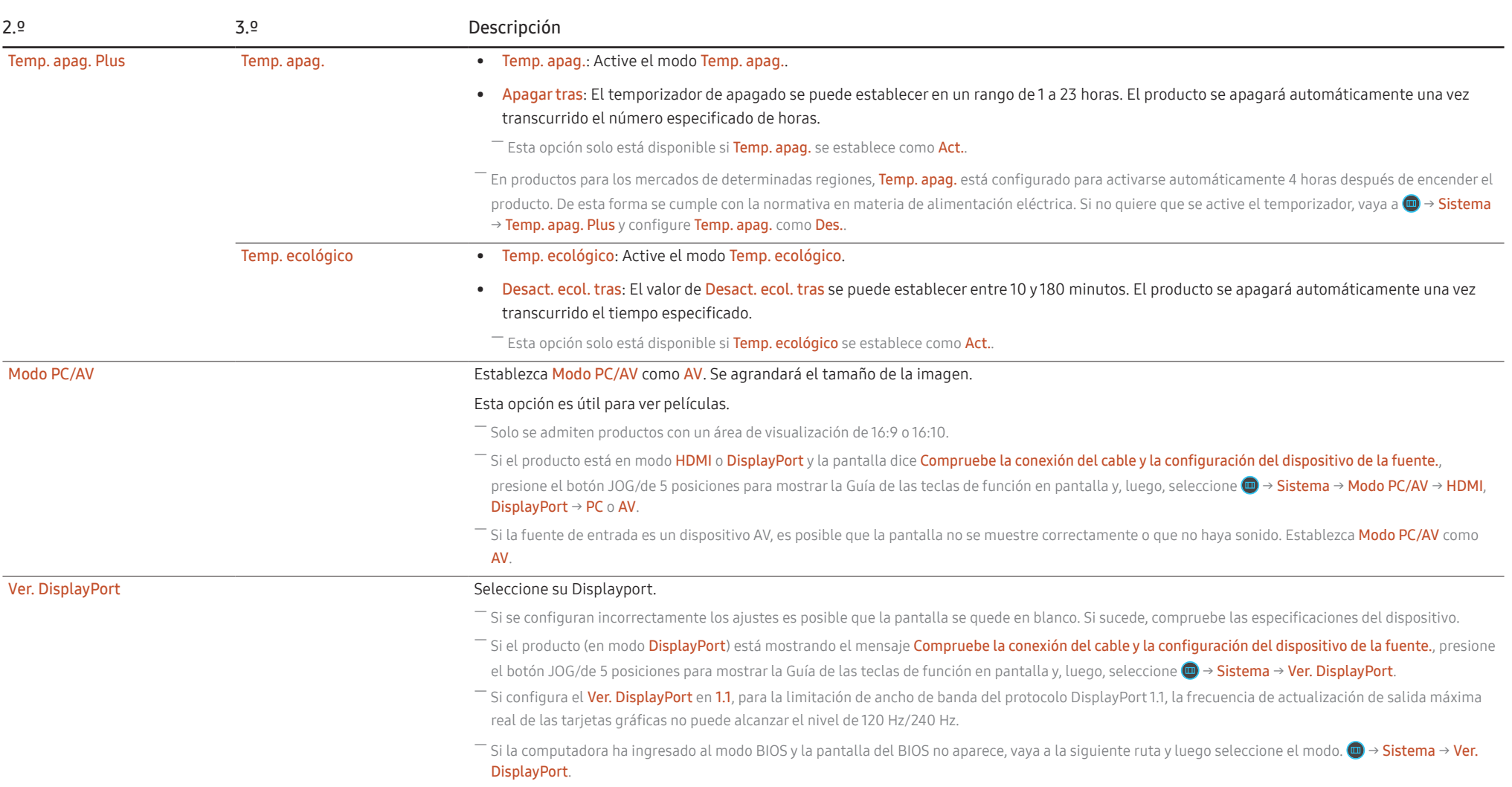

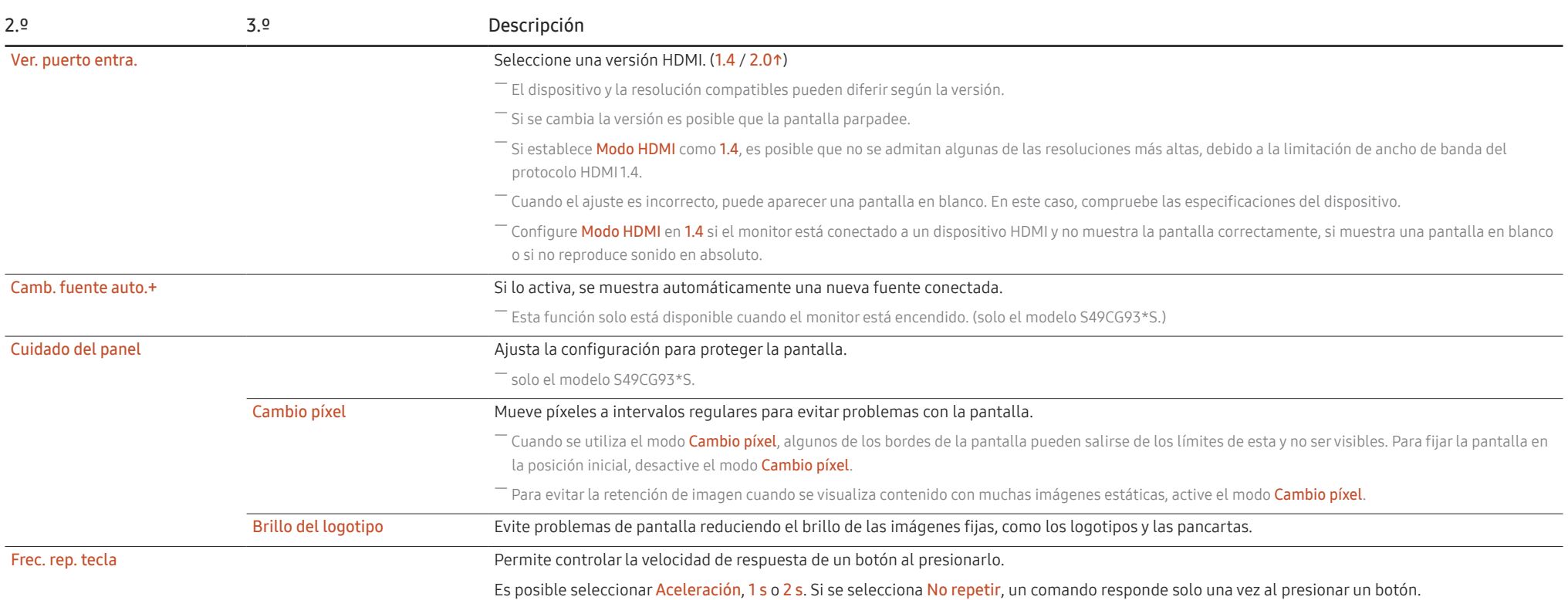

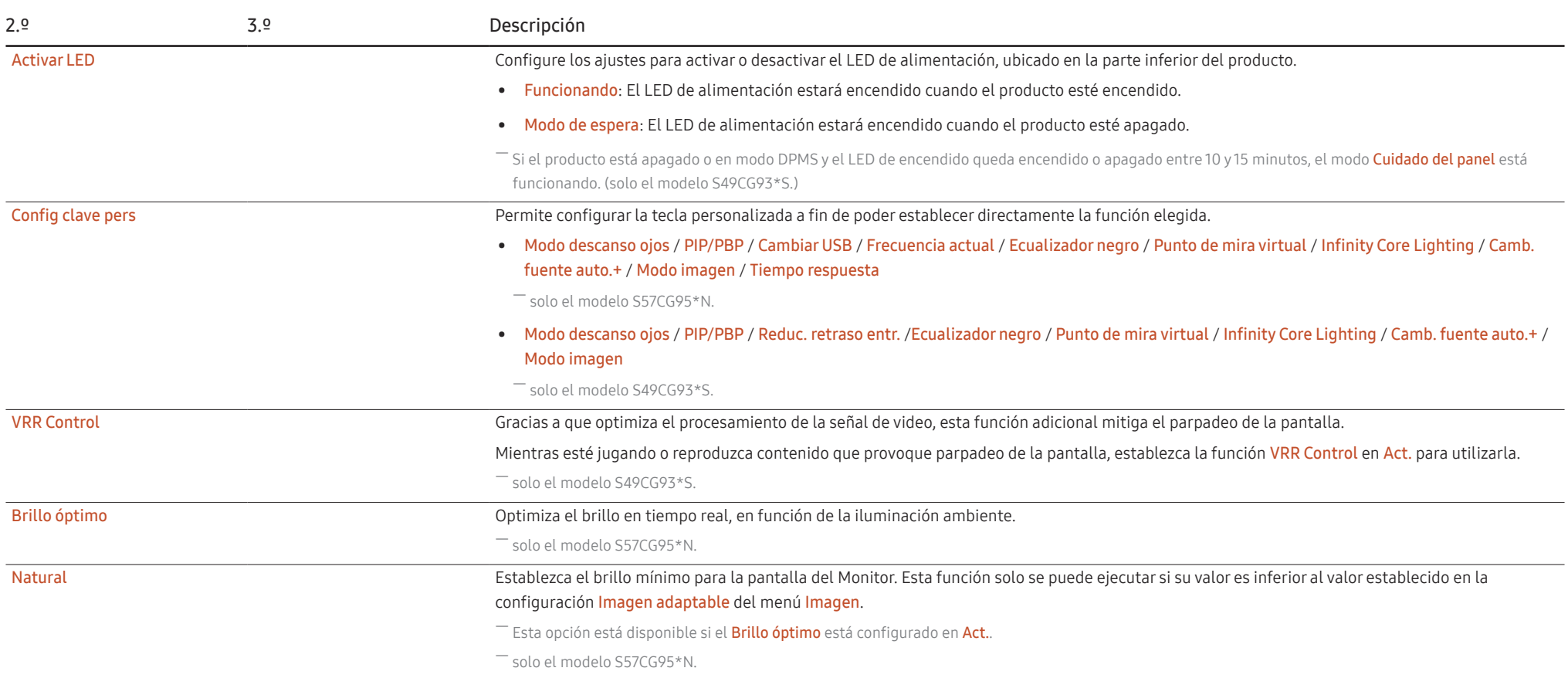

# <span id="page-39-0"></span>Asistencia

<span id="page-39-2"></span><span id="page-39-1"></span>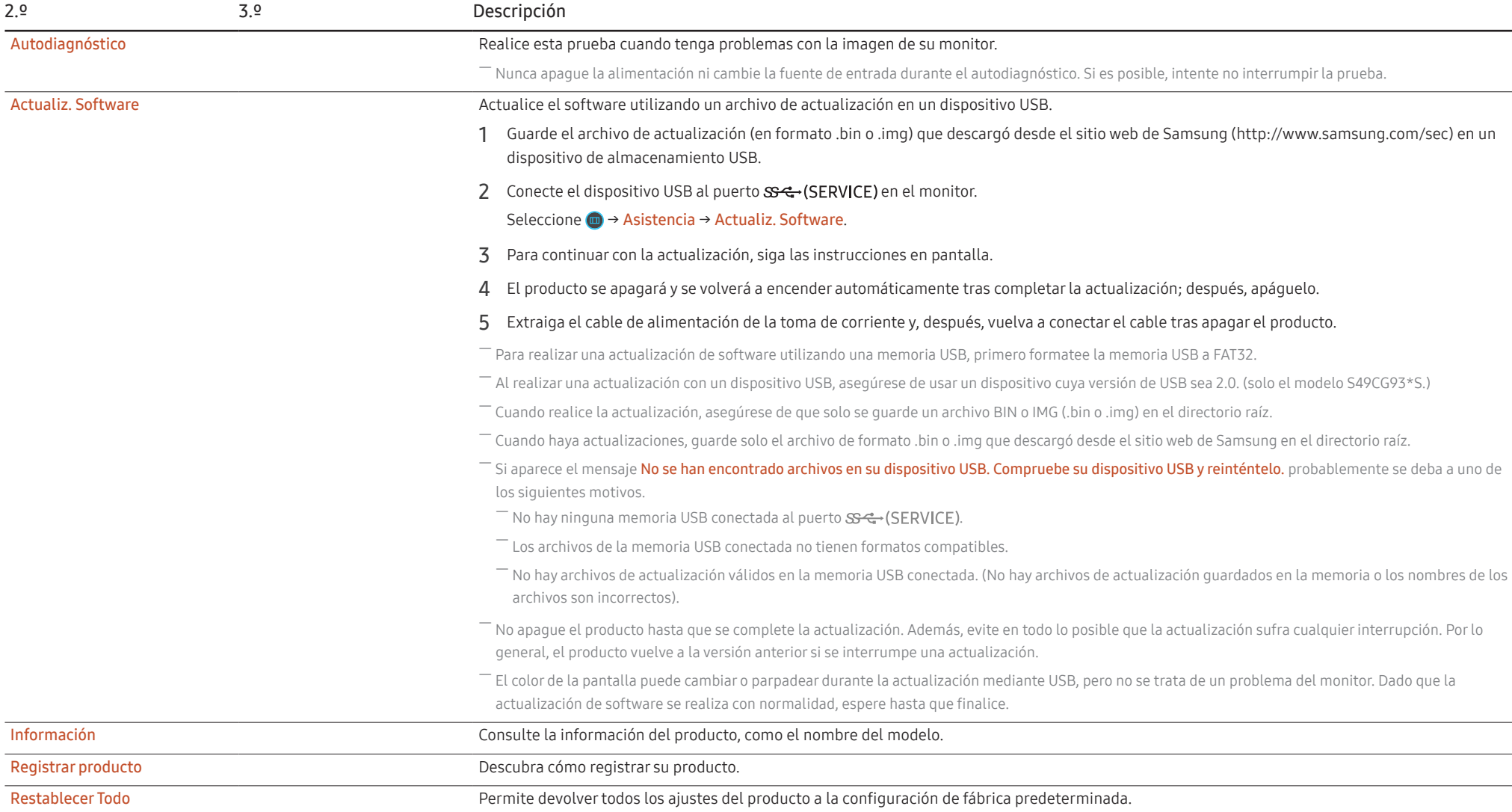

# <span id="page-40-0"></span>Instalación del software Capítulo 05

# Easy Setting Box

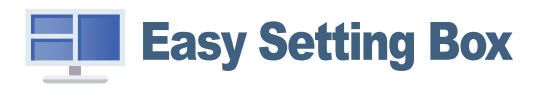

Easy Setting Box permite a los usuarios usar el producto dividiendo este en varias secciones. Para instalar la última versión de Easy Setting Box, descárguela del sitio web de Samsung (https:// displaysolutions.samsung.com/solutions/monitor-solution/easy-setting-box).

 $-$  Si tras la instalación no reinicia la computadora, puede que el software no funcione adecuadamente.

 $^-$  Según el sistema de la computadora y las especificaciones del producto, es posible que el ícono Easy Setting Box no aparezca.

― Si no aparece el ícono de acceso directo, pulse la tecla F5.

### Restricciones y problemas con la instalación

La instalación de Easy Setting Box puede resultar afectada por la tarjeta gráfica, la placa base y el entorno de red.

### Requisitos del sistema

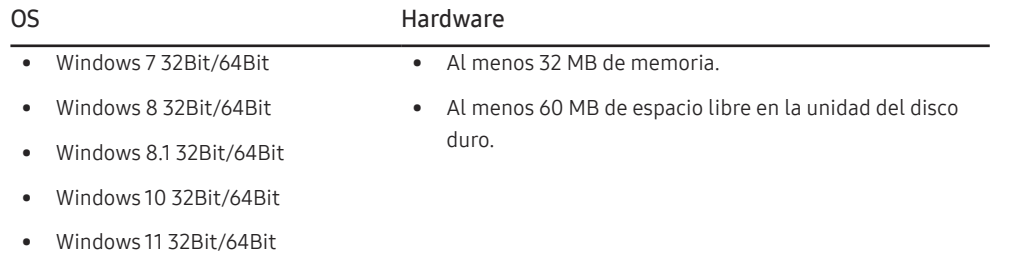

# Instalación de drivers

### Para instalar la última versión del controlador del producto, descárguela del sitio web de Samsung.

### (http://www.samsung.com)

― Puede configurar la frecuencia y la resolución óptimas de este producto mediante la instalación de los correspondientes drivers.

# <span id="page-41-0"></span>Solución de problemas Capítulo 06

# Requisitos previos para contactar al Centro de soporte técnico de Samsung

― Antes de llamar al Centro de soporte técnico de Samsung, pruebe el producto de este modo. Si el problema continúa, contacte al Centro de soporte técnico de Samsung.

# Diagnóstico del producto (problemas de pantalla)

Si ocurre un problema con la pantalla del monitor, ejecute el [Self Diagnosis](#page-39-2) para comprobar si el monitor funciona correctamente.

### Comprobación de la resolución y la frecuencia

Si se selecciona una resolución que no es compatible (consulte la [Tabla de modos de señal estándar](#page-47-1)), puede que aparezca el mensaje Modo no óptimo durante un corto período de tiempo o que la pantalla no se muestre correctamente.

 $^-$  La resolución mostrada puede variar, según la configuración del sistema de la computadora y los cables empleados.

# Compruebe lo siguiente.

### Precaución

### El producto cruje (se oye un chasquido).

Este sonido puede deberse a la contracción o la expansión ocasionadas por un cambio de temperatura en los componentes externos o el circuito interno del producto.

Sin embargo, NO se trata de una falla del producto y no afecta su funcionalidad.

### Problema de instalación (modo de computadora)

Aparecen espacios en blanco a los cuatro lados de la pantalla cuando se conecta un cable HDMI o HDMI-DVI al producto y a la computadora.

Los espacios en blanco de la pantalla no tienen nada que ver con el producto.

Los espacios en blanco de la pantalla los crea la computadora o la tarjeta gráfica. Para solucionar este problema, ajuste el tamaño de la pantalla en la configuración HDMI o DVI de la tarjeta gráfica.

Si el menú de configuración de la tarieta gráfica no tiene una opción para ajustar el tamaño de la pantalla, actualice el driver de la tarjeta gráfica con la última versión.

(Contacte al fabricante de la tarjeta gráfica o de la computadora para obtener más información sobre cómo ajustar la configuración de la pantalla).

### Problema de la pantalla

#### El LED de encendido está apagado. La pantalla no se encenderá.

Compruebe que el cable de alimentación esté bien conectado.

Si ocurre un problema con la pantalla del monitor, ejecute el [Self Diagnosis](#page-39-2) para comprobar si el monitor funciona correctamente.

Aparece el mensaje Compruebe la conexión del cable y la configuración del dispositivo de la fuente.

Compruebe que el cable esté bien conectado al producto.

Si el monitor está en modo HDMI o DisplayPort, presione el botón JOG/de 5 posiciones para mostrar la Guía de las teclas de función en pantalla y seleccione → Sistema → Modo PC/AV → HDMI, DisplayPort  $\rightarrow$  PC o AV.

#### Modo no óptimo se muestra en la pantalla.

Este mensaje aparece cuando la señal de la tarjeta gráfica supera la resolución o la frecuencia máximas del producto.

Cambie la resolución y la frecuencia máximas a fin de adaptarlas al desempeño del producto mediante la consulta de la tabla de modos de señal estándar (página [48](#page-47-1)).

Las imágenes de la pantalla aparecen distorsionadas.

Compruebe la conexión del cable al producto.

La pantalla no presenta un aspecto claro. La pantalla está borrosa.

Retire cualquier accesorio (cable de extensión de video, etc.) y vuelva a probar.

Establezca la resolución y la frecuencia en los niveles recomendados.

La pantalla aparece inestable y temblorosa. Aparecen sombras o imágenes reflejadas a la izquierda de la pantalla.

Compruebe que la resolución y la frecuencia de la computadora estén establecidas en un intervalo de resolución y frecuencia compatible con el producto. A continuación, si es necesario, cambie la configuración según la tabla de modos de señal estándar (página [48\)](#page-47-1) de este manual y el menú Información del producto.

Cambie el ajuste Tiempo respuesta en la pantalla OSD a Más rápido o Estándar, según su aplicación y uso.

-<br>Las funciones disponibles pueden variar según el modelo.

La pantalla es demasiado brillante. La pantalla es demasiado oscura.

Ajuste el Brillo y el Contraste.

El color de la pantalla no es uniforme.

Cambie la configuración de Color.

Los colores de la pantalla muestran una sombra y están distorsionados.

Cambie la configuración de Color.

El color blanco no parece realmente blanco.

Cambie la configuración de Color.

No hay imagen en la pantalla y el LED de encendido parpadea cada 0.5-1 segundo.

Compruebe que el cable esté bien conectado al producto y a la computadora, y que los conectores estén firmemente enchufados.

Presione cualquier tecla del teclado o mueva el mouse para volver a la ventana anterior.

El producto está en el modo de ahorro de energía.

#### El texto está borroso.

Si usa un sistema operativo Windows (p. ej. Windows 7, Windows 8, Windows 8.1 o Windows 10): Vaya a Panel de control → Fuentes → Ajustar texto ClearType y cambie Activar ClearType.

#### La reproducción de video sufre intermitencias.

La reproducción de archivos de video de gran tamaño y de alta definición puede sufrir intermitencias. Puede deberse a que el reproductor de video no esté optimizado para la computadora.

Intente reproducir el archivo en otro reproductor de video.

### Al ajustar el tamaño de pantalla PIP, la pantalla no se adapta al tamaño PIP.

Según la tarjeta gráfica o su controlador, es posible que no esté automáticamente configurada en la resolución óptima. Si la configura adecuadamente la primera vez, no tendrá inconvenientes después.

### Problema con el sonido

### No hay sonido.

Vuelva a comprobar el estado del casco o auricular conectado o ajuste el volumen.

Compruebe el volumen.

Compruebe si el volumen del producto o del dispositivo fuente está en silencio.

El volumen es demasiado bajo.

Ajuste el volumen.

Si el volumen sigue siendo bajo después de subirlo al máximo nivel, ajústelo en la tarjeta de sonido de la computadora o en el programa de software.

El video está disponible pero no hay sonido.

No es posible escuchar sonido cuando se usa un cable HDMI-DVI para conectar el dispositivo de entrada.

Conecte el dispositivo con un cable HDMI o un cable DP.

### Problema con el dispositivo fuente

Se oye un pitido cuando la computadora se inicia.

Si se oye un pitido cuando se inicia la computadora, debe llevar la computadora a un soporte técnico.

# <span id="page-44-0"></span>P y R

 $^-$  Consulte el manual del usuario de la computadora o la tarieta gráfica para obtener más instrucciones sobre el aiuste.

 $-$  La ruta a la configuración depende del sistema operativo instalado.

-<br>Según el modelo, es posible que esta función no sea compatible.

#### ¿Cómo puedo cambiar la frecuencia?

Configure la frecuencia en la tarjeta gráfica.

- Windows 7: Vaya a Panel de control → Apariencia y personalización → Pantalla → Resolución de pantalla → Configuración avanzada → Monitor y ajuste la Frecuencia de actualización de la pantalla en Configuración del monitor.
- Windows 8 (Windows 8.1): Vaya a Configuración → Panel de control → Apariencia y personalización → Pantalla → Resolución de pantalla → Configuración avanzada → Monitor y ajuste la Frecuencia de actualización en Configuración del monitor.
- Windows 10: Vaya a Configuración → Sistema → Pantalla → Configuración de pantalla avanzada → Propiedades del adaptador de pantalla → Monitor y ajuste la Frecuencia de actualización de la pantalla en Configuración del monitor.

#### <span id="page-44-1"></span>¿Cómo puedo cambiar la resolución?

- Windows 7: Vaya a Panel de control → Apariencia y personalización → Pantalla → Resolución de pantalla → Ajustar resolución.
- Windows 8 (Windows 8.1): Vaya a Configuración → Panel de control → Apariencia y personalización → Pantalla → Ajustar resolución y ajuste la resolución.
- Windows 10: Vaya a Configuración → Sistema → Pantalla → Configuración de pantalla avanzada y ajuste la resolución.

#### ¿Cómo puedo establecer el modo de ahorro de energía?

- Windows 7: Vaya a Panel de control → Apariencia y personalización → Personalización → Configuración del protector de pantalla → Opciones de energía o en la configuración de la BIOS de la computadora.
- Windows 8 (Windows 8.1): Vaya a Configuración → Panel de control → Apariencia y personalización → Personalizar → Configuración del protector de pantalla → Opciones de energía o en la configuración de la BIOS de la computadora.
- Windows 10: Vaya a Configuración → Personalización → Pantalla de bloqueo → Configuración del tiempo de espera de la pantalla → Iniciar/apagar y suspender o en la configuración de la BIOS de la computadora.

# <span id="page-45-0"></span>Especificaciones Capítulo 07

# General

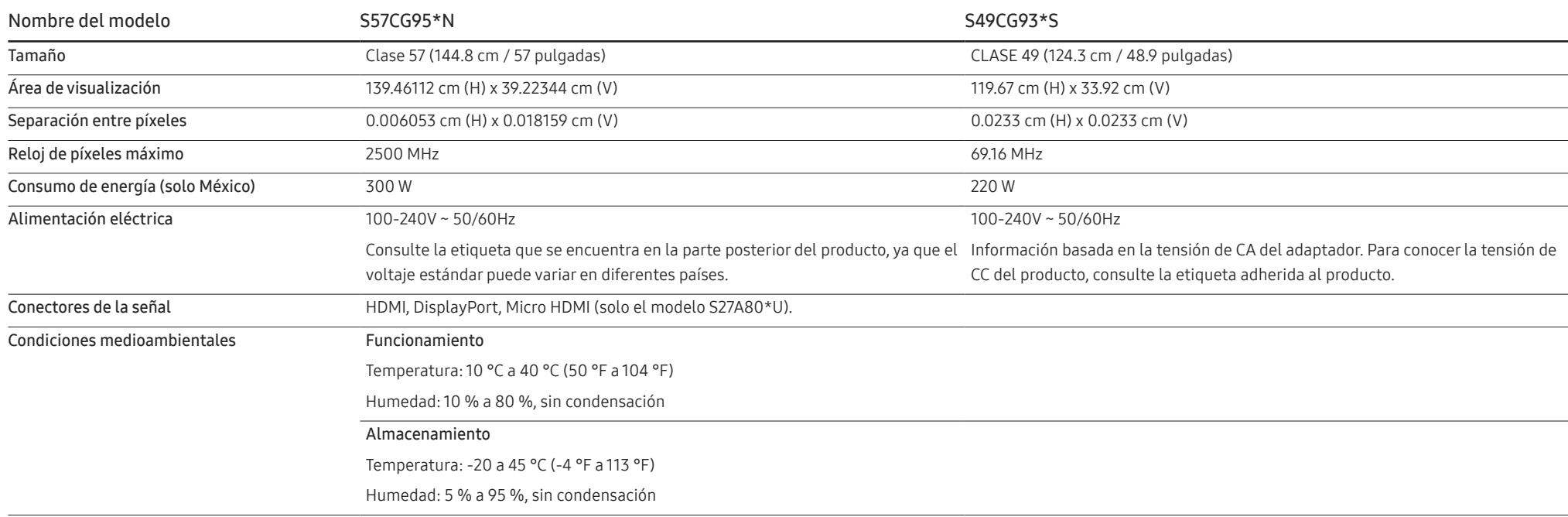

• Plug & Play

Este producto se puede instalar y usar en cualquier sistema compatible Plug & Play. El intercambio de datos bidireccional entre el producto y el sistema de la computadora optimiza la configuración del producto. La instalación del producto tiene lugar automáticamente. Sin embargo, se puede personalizar la configuración de instalación si se desea.

• Puntos del panel (píxeles)

Debido a la naturaleza de la fabricación de este producto, aproximadamente 1 píxel por millón (1 ppm) puede ser más brillante o más oscuro en el panel. Esto no afecta al desempeño del producto.

- El audio se reproduce con la misma configuración de sonido que el dispositivo conectado. La configuración de sonido aplicada al audio (por ejemplo, la tasa de bits y la frecuencia de muestreo) se puede cambiar desde el dispositivo conectado.
- Las especificaciones anteriores están sujetas a modificaciones sin previo aviso para mejorar la calidad.
- Para obtener especificaciones detalladas de cada dispositivo, visite el sitio web de Samsung.
- Open Source License Notice

Open Source used in this product can be found on the following webpage (https://opensource. samsung.com).

# <span id="page-47-1"></span><span id="page-47-0"></span>Tabla de modos de señal estándar

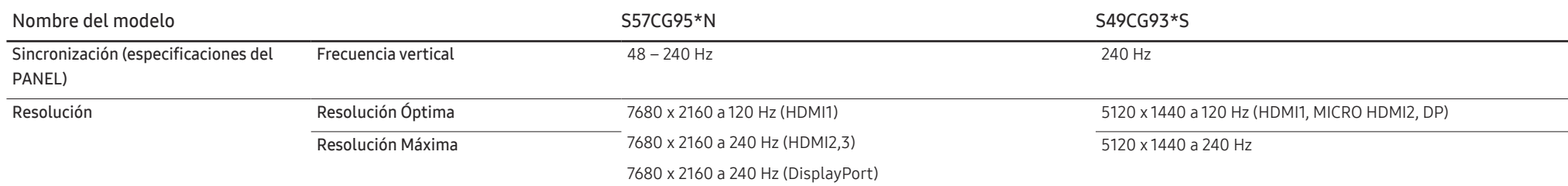

― Si el modo de monitor dual se usa con una resolución DSC, es posible que no funcione adecuadamente debido al límite de salida de la tarjeta gráfica. (Resolución DSC: 5120 x 1440 @ 240 Hz o 3840 x 2160 @ 144 Hz) De ser así, reduzca la resolución del monitor secundario o disminuya el valor de Ver. puerto entra. o Ver. DisplayPort establecido para su monitor.

En caso de que la computadora transmita una señal correspondiente a los siguientes modos de señal estándar, la pantalla se ajustará automáticamente. Si la señal transmitida desde la computadora no pertenece a los modos de señal estándar, la pantalla puede quedar en blanco con el LED de encendido activado. En ese caso, consulte el manual del usuario de la tarjeta gráfica para cambiar la configuración de acuerdo con la tabla siguiente.

### S57CG95\*N

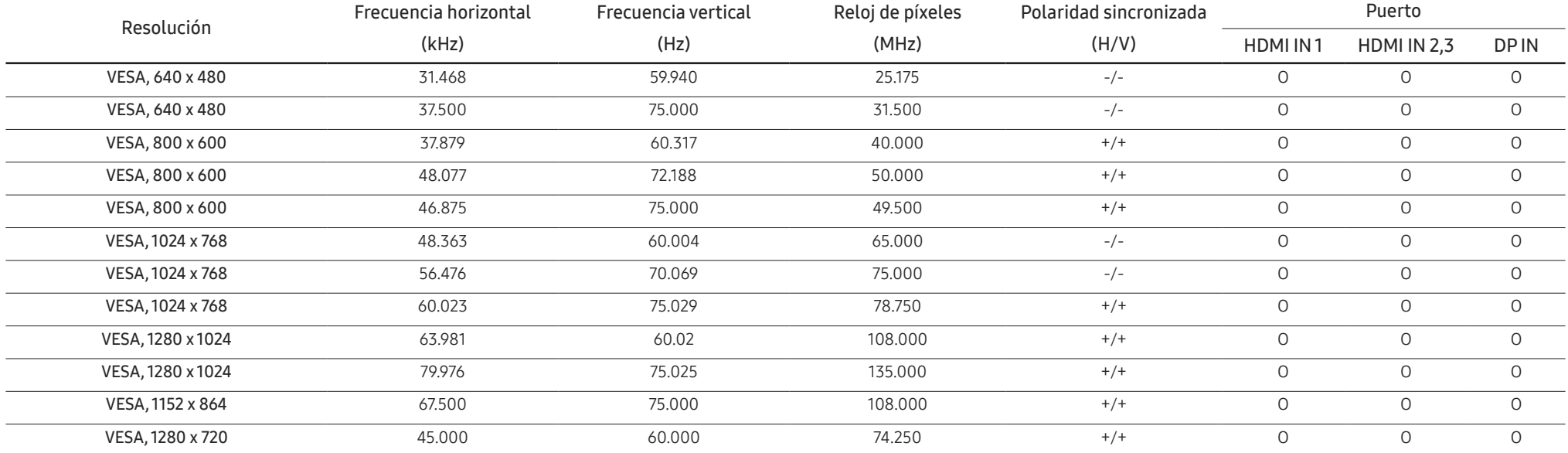

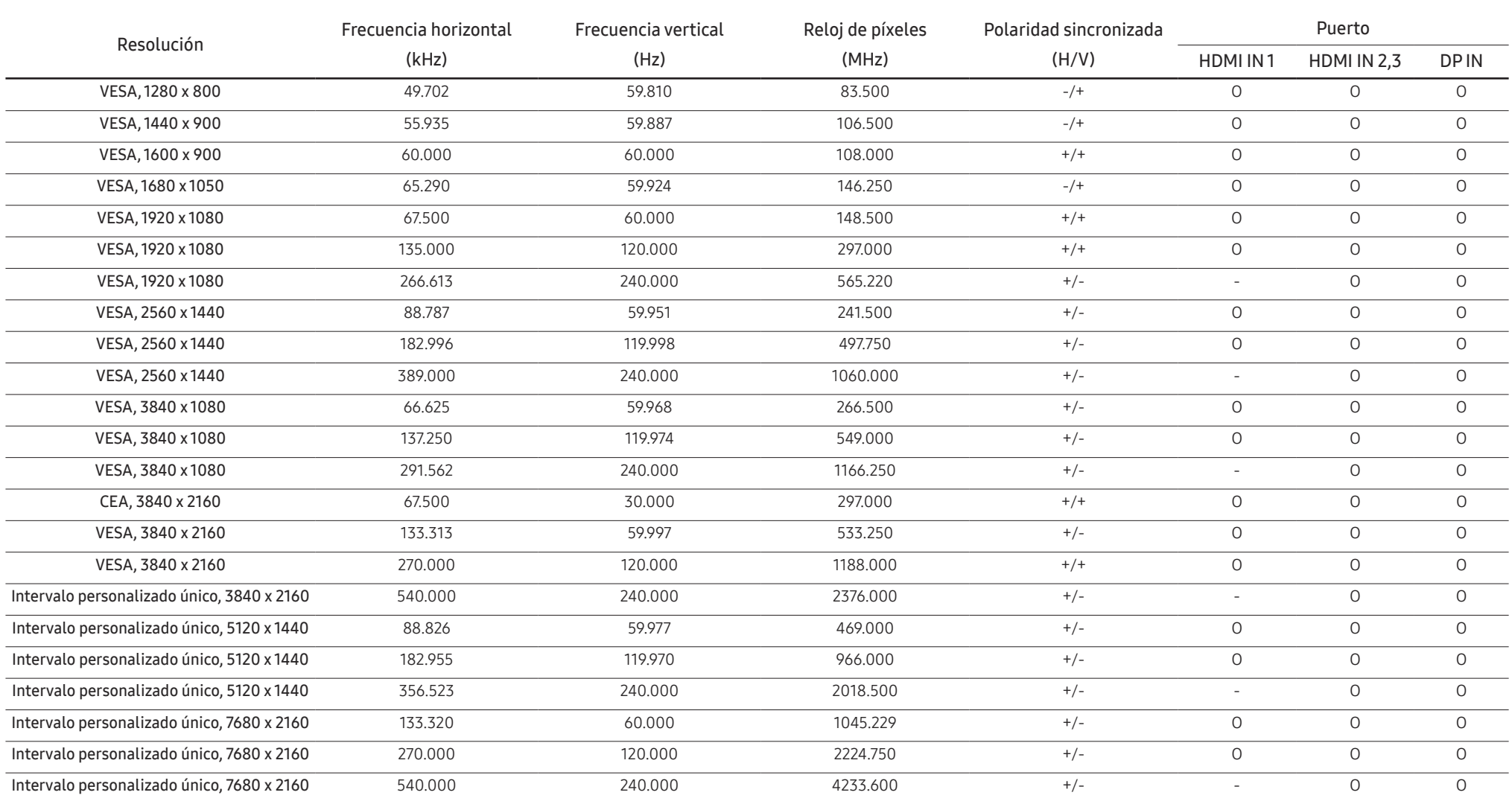

### S49CG93\*S

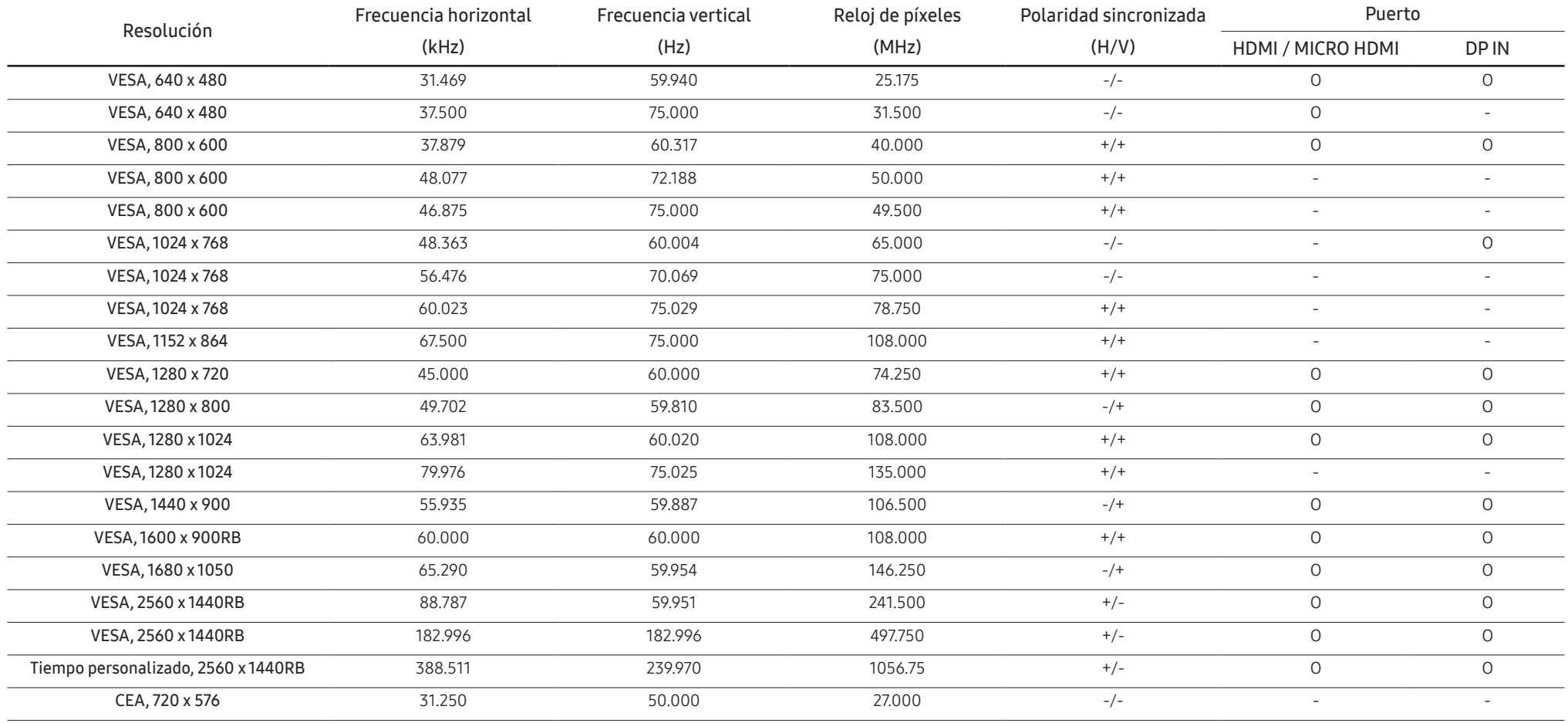

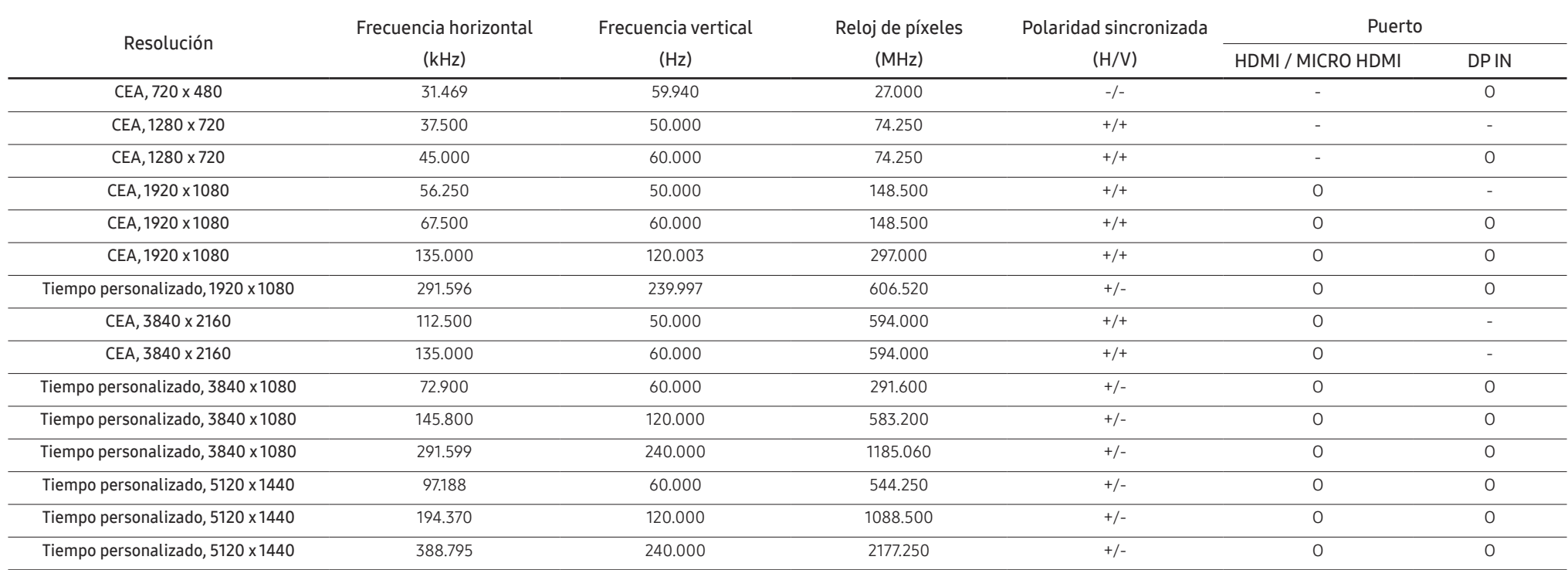

― Frecuencia horizontal

El tiempo necesario para explorar una única línea de izquierda a derecha de la pantalla recibe el nombre de ciclo horizontal. El número recíproco del ciclo horizontal se denomina frecuencia horizontal. La frecuencia horizo mide en kHz.

#### ― Frecuencia vertical

La repetición de la misma imagen decenas de veces por segundo permite la visualización de imágenes naturales. La frecuencia de repetición se denomina "frecuencia vertical" o "velocidad de actualización" y se indica en herc

- Debido a la naturaleza del panel, este producto solo puede establecerse en una resolución para cada tamaño de pantalla, con el fin de obtener una calidad de imagen óptima. El uso de una resolución diferente de la especif puede reducir la calidad de la imagen. Para evitar que esto ocurra, se recomienda seleccionar la resolución óptima especificada para el producto.

# <span id="page-51-0"></span>Apéndice Capítulo 08

# Responsabilidad por el servicio de pago (costo para los clientes)

 $^-$  Si solicita soporte técnico, aunque el producto esté en período de garantía, es posible que le cobremos la visita de un técnico, en los siguientes casos.

### No se trata de una falla del producto

Limpieza del producto, ajuste, explicación, reinstalación, etc.

- Si se pide a un técnico que dé instrucciones sobre cómo usar el producto o simplemente ajusta las opciones sin desmontarlo.
- Si la falla está causada por factores ambientales externos (Internet, antena, señal por cable, etc.)
- Si el producto se reinstala o se conectan más dispositivos adicionales tras instalar por primera vez el producto adquirido.
- Si el producto se reinstala para moverlo a una ubicación diferente o a una casa diferente.
- Si el cliente solicita instrucciones sobre cómo usar el producto de otra compañía.
- Si el cliente solicita instrucciones de uso para una red o un programa de otra compañía.
- Si el cliente solicita instalación y configuración de software para el producto.
- Si el técnico quita o limpia polvo o materiales extraños del interior del producto.
- Si el cliente solicita una instalación adicional tras adquirir el producto mediante compra en casa o compra por Internet.

# El daño del producto lo causó el cliente

El daño del producto lo causó un manejo erróneo o una reparación defectuosa por parte del cliente Si el daño del producto lo causaron circunstancias como estas:

- Impacto externo o caída.
- Uso de suministros o productos comprados por separado que no sean los especificados por Samsung.
- Reparaciones hechas por una persona que no sea ingeniero de la empresa de servicios subcontratada o socio comercial de Samsung Electronics Co., Ltd.
- Remodelado o reparación del producto por parte del cliente.
- Uso del producto con un voltaje inadecuado o con conexiones eléctricas no autorizadas.
- Caso omiso de las "precauciones" recogidas en el Manual del usuario.

### **Otros**

- Si el producto presenta fallas debidas a desastres naturales (rayos, incendios, terremotos, inundaciones, etc.).
- Si los componentes consumibles se han agotado (batería, tóner, luces fluorescentes, cabezal, vibrador, lámpara, filtro, cinta, etc.)
- ― Si el cliente solicita el soporte técnico en caso de que el producto no tenga fallas, se cobrará la tarifa por soporte técnico, de manera que lea el Manual del usuario antes.

# <span id="page-52-1"></span><span id="page-52-0"></span>FreeSync (para tarjeta gráfica AMD)

 $-$  Según el modelo, es posible que esta función no sea compatible.

La tecnología FreeSync es una solución que elimina el efecto bandera en la pantalla, sin el retraso y la latencia habituales.

Esta función eliminará la partición y la demora de imágenes en la pantalla mientras juega. Mejore su experiencia de juego.

Los elementos del menú FreeSync que se muestran en el monitor pueden variar, dependiendo del modelo de monitor y de la compatibilidad con la tarjeta gráfica AMD.

- Des.: Desactive FreeSync.
- Act.: Active la función FreeSync de la tarjeta gráfica AMD. Es posible que experimente parpadeos intermitentes mientras juega a algunos juegos.

Aplique la resolución óptima al usar FreeSync.

Consulte la sección P y R → ; Cómo puedo cambiar la frecuencia? para conocer el método de configuración de la frecuencia de actualización.

- ― Este menú no está disponible cuando PIP/PBP está habilitado.
- ― La función FreeSync solo se activa en el modo HDMI o DisplayPort. Use el cable HDMI/DP cable proporcionado por el fabricante cuando use FreeSync.
- $^-$  Si la función FreeSync se encuentra en uso y el texto que aparece en la pantalla de la computadora se ve borroso o alterado, cambie la configuración de la pantalla a la resolución recomendada para resolver el problema.
- <sup>—</sup> Si la opción **Ver. DisplayPort** está configurada como 1.2, el modo FreeSync Premium Pro estará deshabilitado. (solo el modelo S57CG95\*N.)
- <sup>—</sup> Si la opción **Ver. DisplayPort** está configurada como 1.1, el modo FreeSync Premium Pro estará deshabilitado. (solo el modelo S49CG93\*S.)

― Si establece la opción Modo HDMI en 1.4, el modo FreeSync Premium Pro estará deshabilitado.

Si usa la función FreeSync mientras juega, pueden surgir los siguientes problemas:

- Es posible que la pantalla parpadee dependiendo del tipo de tarjeta gráfica, las opciones de ajuste del juego o el tipo de video reproducido. Pruebe las siguientes acciones: disminuya los valores de ajuste del juego, cambie del modo FreeSync Premium Pro a Des., o visite la página web de AMD para comprobar la versión del driver de su tarjeta gráfica y actualícelo a la última versión.
- Mientras usa la función FreeSync, la pantalla puede parpadear debido a variaciones en la frecuencia de salida de la tarjeta gráfica.
- La frecuencia de respuesta podría fluctuar durante el juego en función de la resolución. Por lo general, a mayor resolución, menor velocidad de respuesta.
- La calidad de sonido del monitor podría degradarse.
- ― Si experimenta algún problema al usar esta función, contacte al Centro de soporte técnico de Samsung.
- Si modifica la resolución de la pantalla mientras la función está ajustada en Act., es posible que la pantalla desaparezca de forma intermitente debido a la tarjeta gráfica. Ajuste FreeSync Premium Pro en Des. y cambie la resolución.
- $-$  La función no está disponible en los dispositivos (por ejemplo, dispositivos AV) que no tienen una tarieta gráfica AMD. Si se aplica la función, es posible que la pantalla no funcione correctamente.

### Los modelos incluidos en la lista de tarjetas gráficas son compatibles con FreeSync

FreeSync solo se puede usar con determinados modelos de tarjeta gráfica AMD. Consulte la lista siguiente para encontrar tarjetas gráficas compatibles:

Asegúrese de instalar los drivers gráficos oficiales más recientes de AMD que sean compatibles con FreeSync.

- $^-$  Si precisa información sobre otros modelos de tarjeta gráfica AMD que admitan la función FreeSync, consulte el sitio web oficial de AMD.
- ― Si usa una tarjeta gráfica de otro fabricante, seleccione FreeSync Premium Pro Des..
- $-$  Al aplicar la función FreeSync mediante el cable HDMI, podría no funcionar correctamente debido al límite del ancho de banda de determinadas tarjetas gráficas AMD.
- Radeon™ RX Vega series
- Radeon™ RX 500 series
- Radeon™ RX 400 series
- Radeon™ R9/R7 300 series (excepto R9 370/ X, R7 370/X, R7 265)
- Radeon™ Pro Duo (2016 edition)
- AMD Radeon™ RX 6000 series
- Radeon™ R9 Nano series
- Radeon™ R9 Fury series
- Radeon™ R9/R7 200 series (excepto R9 270/X, R9 280/X)
- AMD Radeon RX 7900 series
- AMD Radeon™ 5600 series
- AMD Radeon™ RX 7000 series

# <span id="page-53-1"></span><span id="page-53-0"></span>Adaptive-Sync (para tarjeta gráfica NVIDIA)

La tecnología Adaptive-Sync es una solución que elimina el efecto bandera en la pantalla, sin el retraso y la latencia habituales.

Esta función eliminará la partición y la demora de imágenes en la pantalla mientras juega. Mejore su experiencia de juego.

Los elementos del menú Adaptive-Sync que se muestran en el producto pueden variar según el modelo del producto y la compatibilidad con la tarjeta gráfica NVIDIA.

- Des.: Desactive Adaptive-Sync.
- Act.: Habilite la función Adaptive-Sync con una mayor velocidad de fotogramas de la pantalla. El desgarro de la pantalla (sincronización anormal entre la pantalla y el contenido) se reduce en este modo. Sin embargo, tenga en cuenta que el parpadeo intermitente de la pantalla puede ocurrir durante el juego.

Si usa la función Adaptive-Sync mientras juega, pueden surgir los siguientes problemas:

- Es posible que la pantalla parpadee dependiendo del tipo de tarjeta gráfica, las opciones de ajuste del juego o el tipo de video reproducido. Pruebe las siguientes acciones: disminuya los valores de configuración del juego o visite el sitio web de NVIDIA para consultar la versión del driver de su tarjeta gráfica y actualícelo a la última versión.
- Cuando se utiliza la función Adaptive-Sync, la pantalla puede parpadear debido a la fluctuación de la frecuencia de salida de la tarjeta gráfica.
- La frecuencia de respuesta podría fluctuar durante el juego en función de la resolución. Por lo general, a mayor resolución, menor velocidad de respuesta.
- La calidad de sonido del producto podría degradarse.
- $-$  Si experimenta algún problema al usar esta función, contacte al Centro de soporte técnico de Samsung.
- $^{-}$  Si cambia la resolución mientras configura **Adaptive-Sync**, la partición en la pantalla puede ocurrir de manera intermitente. Ajuste **Adaptive-Sync** en Des. y cambie la resolución.
- $^-$  La función no está disponible en los dispositivos (p. ej., dispositivos AV) que no tienen tarjeta gráfica NVIDIA. Si se aplica la función, es posible que la pantalla no funcione correctamente.
- <sup>—</sup> Según el dispositivo fuente, se admite la salida 4K de un dispositivo de AV solo cuando **Adaptive-Sync** está Des. (desactivado).
- $^-$  Use el cable DisplayPort cable proporcionado por el fabricante cuando use **Adaptive-Sync.**
- ― Para activar Adaptive-Sync, instale el último driver de la tarjeta gráfica NVIDIA.
- $-$  Para activar **Adaptive-Sync**, use Windows 10 o superior.
- ― Si la función Adaptive-Sync se encuentra en uso y el texto que aparece en la pantalla de la computadora se ve borroso o alterado, cambie la configuración de la pantalla a la resolución recomendada para resolver el problema.
- ― Si la opción Ver. DisplayPort está configurada como 1.2, el modo Adaptive-Sync estará deshabilitado. (solo el modelo S57CG95\*N.)
- ― Si la opción Ver. DisplayPort está configurada como 1.1, el modo Adaptive-Sync estará deshabilitado. (solo el modelo S49CG93\*S.)
- <sup>—</sup> Si establece la opción **Modo HDMI** en 1.4, el modo Adaptive-Sync estará deshabilitado.

### Los modelos incluidos en la lista de tarjetas gráficas son compatibles con Adaptive-Sync

Adaptive-Sync solo se puede usar con determinados modelos de tarjeta gráfica NVIDIA. Consulte la lista siguiente para encontrar tarjetas gráficas compatibles:

### Asegúrese de instalar los drivers gráficos oficiales más recientes de NVIDIA que sean compatibles con Adaptive-Sync.

- $^-$  Si precisa información sobre otros modelos de tarieta gráfica NVIDIA que admitan la función **Adaptive-Sync**, consulte el sitio web oficial de NVIDIA.
- ― Si usa una tarjeta gráfica de otro fabricante, seleccione Adaptive-Sync Des..
- $-$  Al aplicar la función **Adaptive-Sync** mediante el cable DisplayPort, podría no funcionar correctamente debido al límite del ancho de banda de determinadas tarjetas gráficas NVIDIA.
- 
- GeForce GTX 10 series GeForce RTX 20 series
- 
- GeForce RTX 30 series GeForce RTX 40 series